# **Linux Kernel GDB tracepoint module (KGTP)**

Update in 2014-05-09

# **TOC**

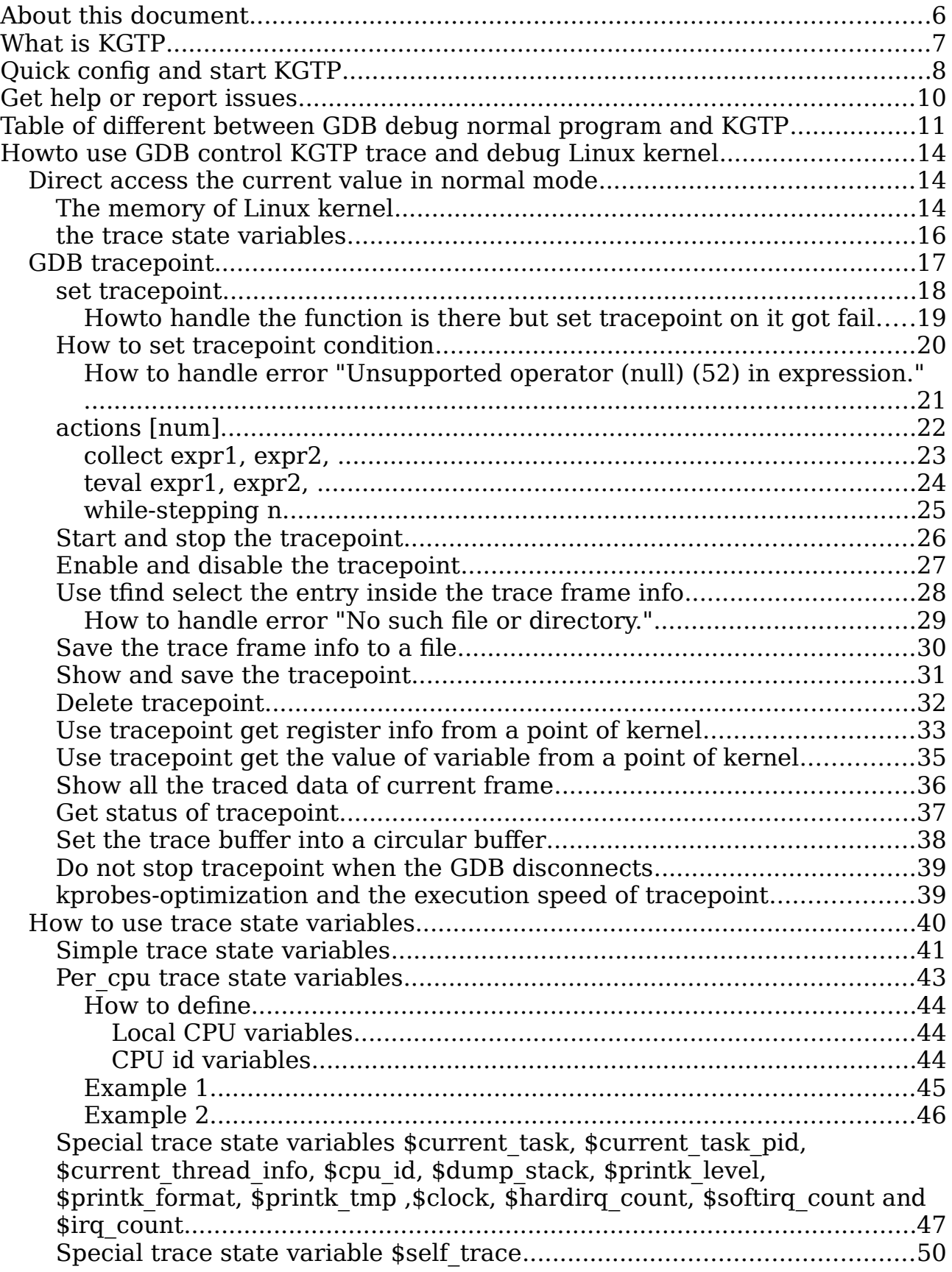

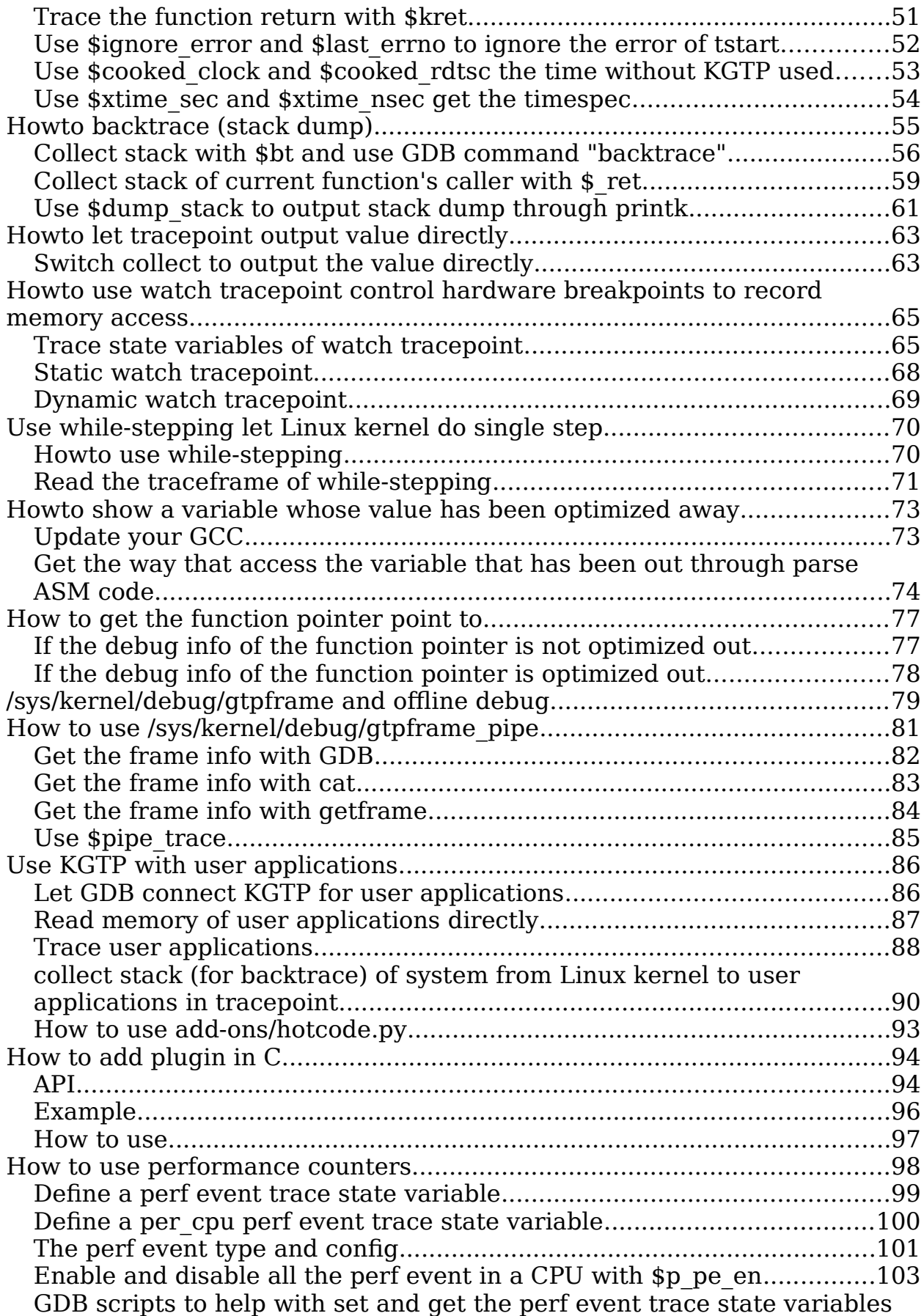

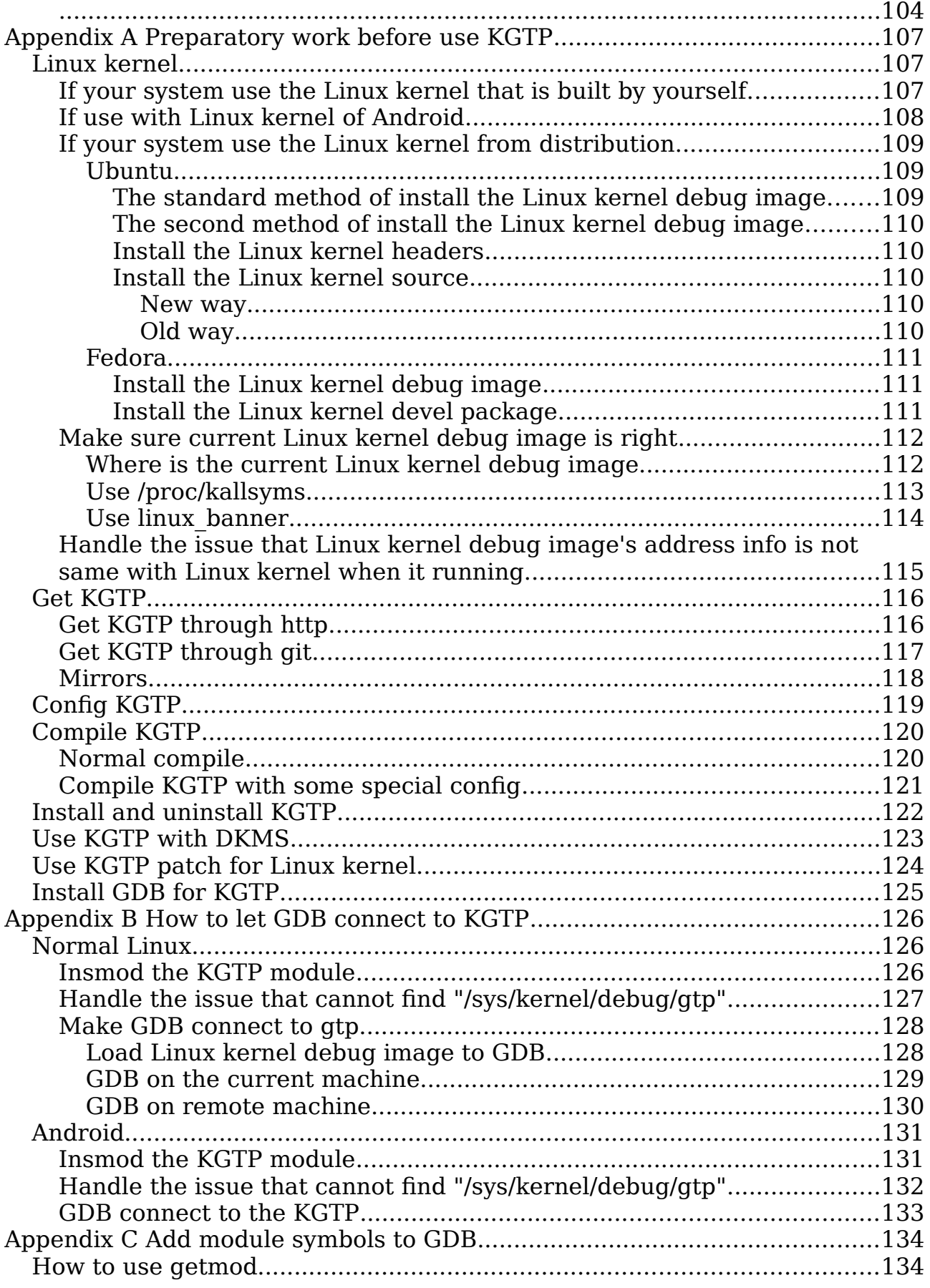

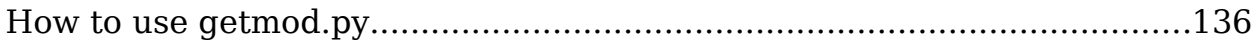

# <span id="page-5-0"></span>**About this document**

<http://teawater.github.io/kgtp/kgtp.html>is the the last version of this document in HTML format.

<https://raw.github.com/teawater/kgtp/master/kgtp.pdf>is the the last version of this document in PDF format.

<https://raw.github.com/teawater/kgtp/release/kgtp.pdf>is the the last release version of this document in PDF format.

# <span id="page-6-0"></span>**What is KGTP**

**KGTP** is a comprehensive dynamic tracer for analysing Linux kernel and application (including Android) problems on production systems in real time.

To use it, you don't need patch or rebuild the Linux kernel. Just build KGTP module and insmod it is OK.

It makes Linux Kernel supply a GDB remote debug interface. Then GDB in current machine or remote machine can debug and trace Linux kernel and user space program through GDB tracepoint and some other functions without stopping the Linux Kernel.

And even if the board doesn't have GDB on it and doesn't have interface for remote debug. It can debug the Linux Kernel using offline debug (See [/sys/kernel/debug/gtpframe and offline debug\)](#page-78-0).

<http://www.youtube.com/watch?v=7nfGAbNsEZY>or [http://www.tudou.com/programs/view/fPu\\_koiKo38/](http://www.tudou.com/programs/view/fPu_koiKo38/) is the video that introduced KGTP in **English**.

<http://www.infoq.com/cn/presentations/gdb-sharp-knife-kgtp-linux-kernel>is the video that introduced KGTP in **Chinese**.

KGTP supports **X86-32**, **X86-64**, **MIPS** and **ARM**.

KGTP supports most versions of Linux kernel (from **2.6.18** to **upstream**).

Please go to [UPDATE](https://github.com/teawater/kgtp/blob/master/UPDATE) to get more info about KGTP update.

# <span id="page-7-0"></span>**Quick config and start KGTP**

*#kgtp.py will auto setup and start KGTP and GDB in current machine. #The first time you use this script needs to wait for a while because there are some packages to download. wget https://raw.githubusercontent.com/teawater/kgtp/master/kgtp.py sudo python kgtp.py #Access memory of Linux kernel. (gdb) p jiffies\_64 \$2 = 5081634360 #Set tracepoint in function vfs\_read to collect its backtrace. (gdb) trace vfs\_read Tracepoint 1 at 0xffffffff811b8c70: file fs/read\_write.c, line 382. (gdb) actions Enter actions for tracepoint 1, one per line. End with a line saying just "end". >collect \$bt >end (gdb) tstart (gdb) tstop (gdb) tfind Found trace frame 0, tracepoint 1 #0 vfs\_read (file=file@entry=0xffff88022017b000, buf=buf@entry=0x7fff0fdd80f0 <Address 0x7fff0fdd80f0 out of bounds>, count=count@entry=16, pos=pos@entry=0xffff8800626aff50) at fs/read\_write.c:382 382 { (gdb) bt #0 vfs\_read (file=file@entry=0xffff88022017b000, buf=buf@entry=0x7fff0fdd80f0 <Address 0x7fff0fdd80f0 out of bounds>, count=count@entry=16, pos=pos@entry=0xffff8800626aff50) at fs/read\_write.c:382 #1 0xffffffff811b9819 in SYSC\_read (count=16, buf=0x7fff0fdd80f0 <Address 0x7fff0fdd80f0 out of bounds>, fd=<optimized out>) at fs/read\_write.c:506*

Please read [Appendix A Preparatory work before use KGTP](#page-106-0) and [Appendix B](#page-125-0) 

[How to let GDB connect to KGTP](#page-125-0) if you want to use KGTP in remore machine or android.

# <span id="page-9-0"></span>**Get help or report issues**

Please post issues to to [https://github.com/teawater/kgtp/issues.](https://github.com/teawater/kgtp/issues)

Or mail them to [mailto:teawater@gmail.com?Subject=Report%20an%20issue](mailto:teawater@gmail.com?Subject=Report%20an%20issue%20of%20KGTP) [%20of%20KGTP.](mailto:teawater@gmail.com?Subject=Report%20an%20issue%20of%20KGTP)

Or report it to QQ group **317654748**.

The KGTP team will try our best to help you.

Please goto<https://code.google.com/p/kgtp/issues/list>access the old issues list.

# <span id="page-10-0"></span>**Table of different between GDB debug normal program and KGTP**

This table is for the people that have experience using GDB debug normal program. It will help you understand and remember the function of KGTP.

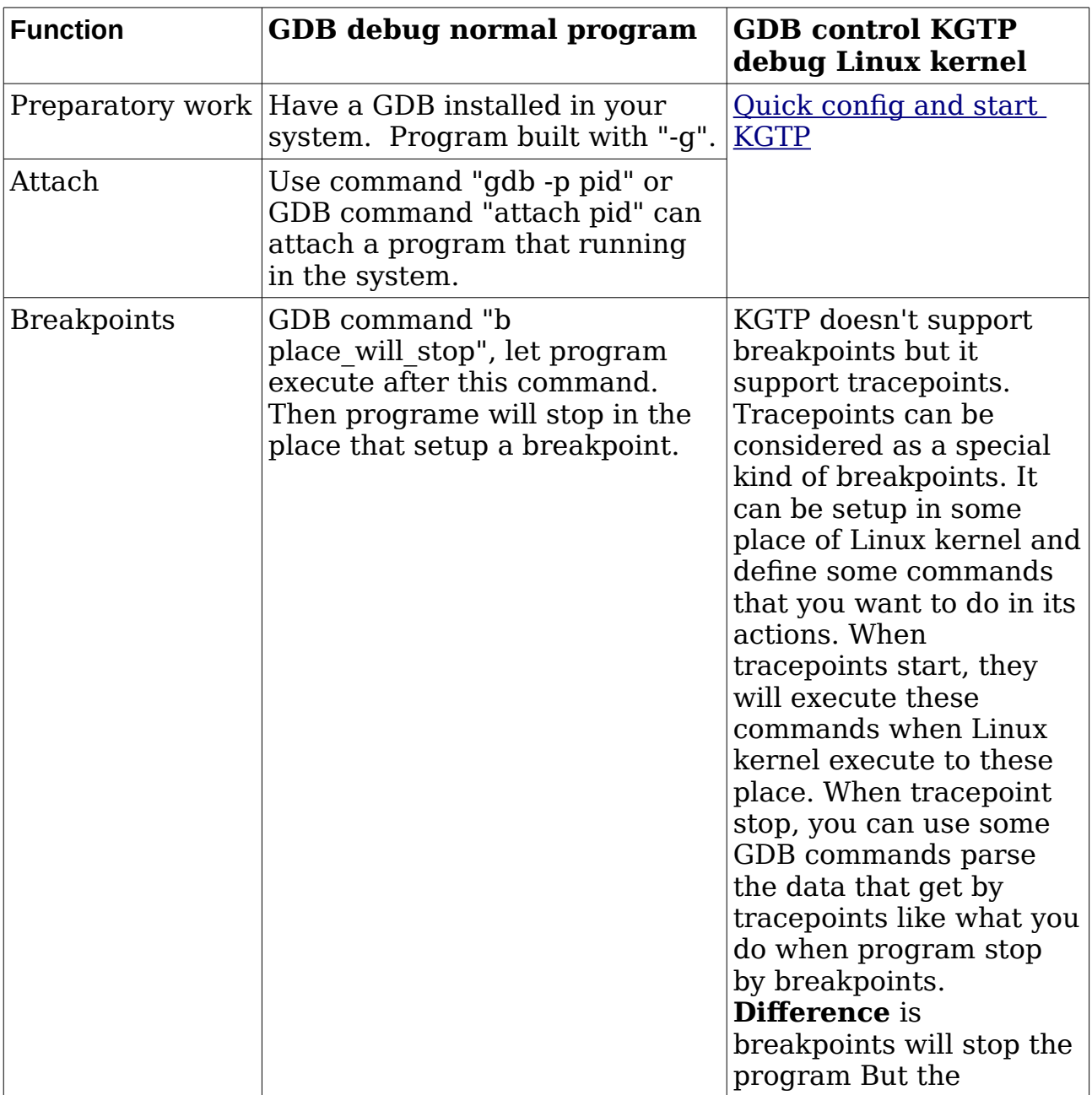

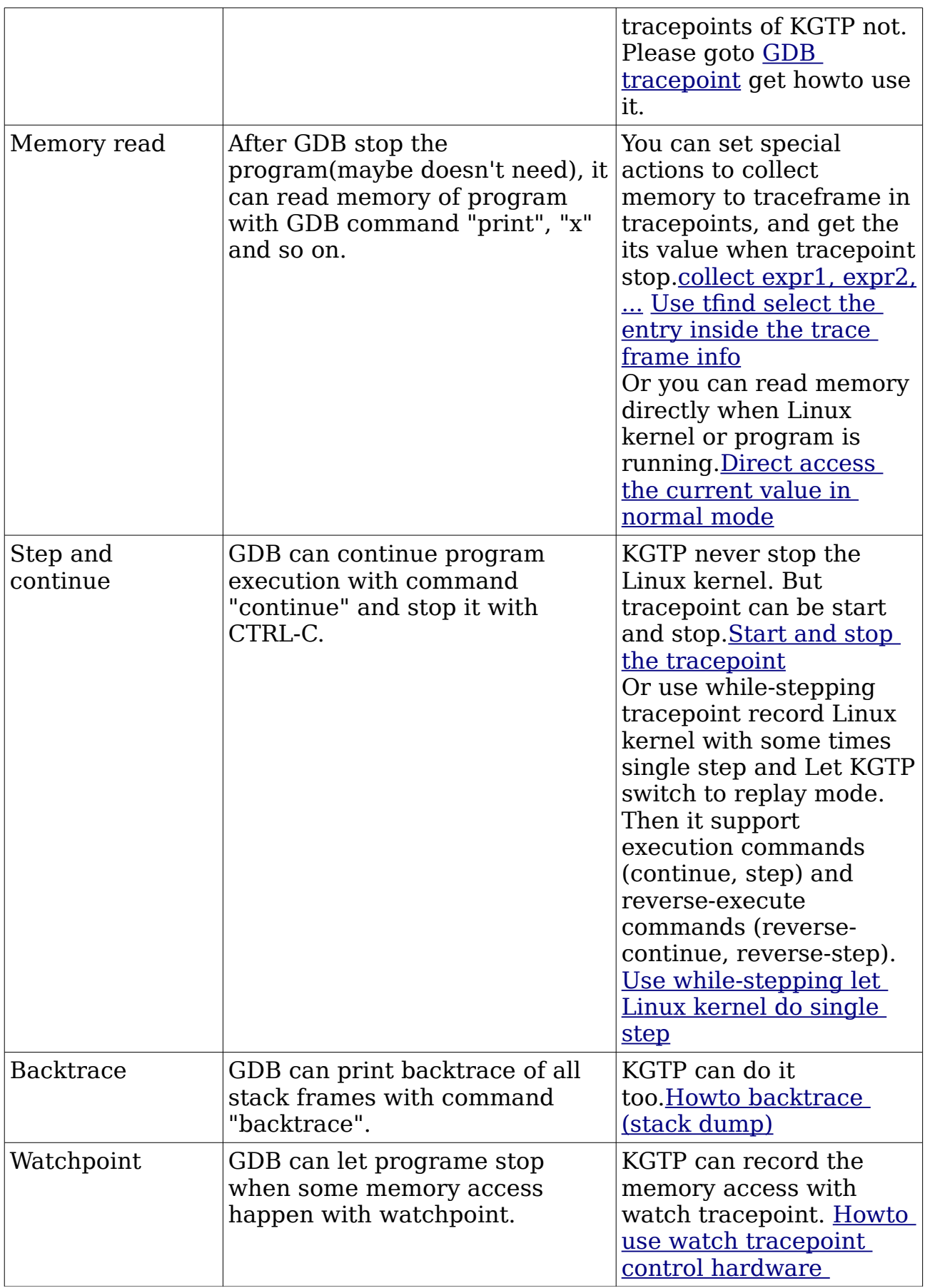

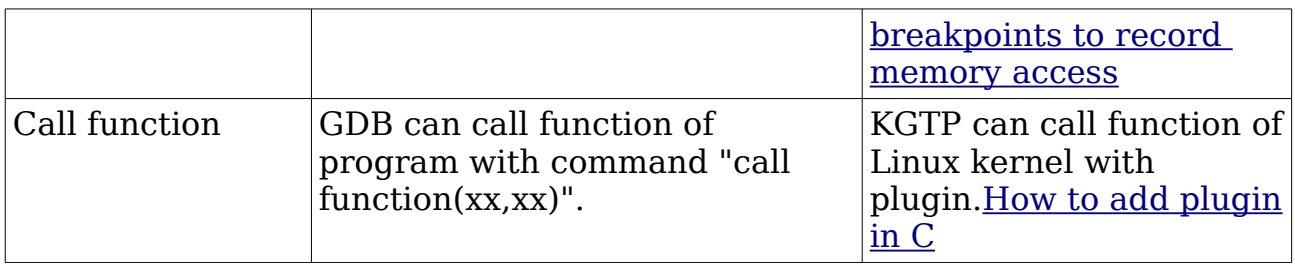

# <span id="page-13-2"></span>**Howto use GDB control KGTP trace and debug Linux kernel**

# <span id="page-13-1"></span>**Direct access the current value in normal mode**

After GDB connect to KGTP, if it doesn't select any a entry of trace frame bufffer with GDB command "tfind", GDB in the normal mode. Then you can direct access the current value of memory (Linux kernel or the user space program) and the trace state variables without stop anything.

If you have selected a trace frame entry, use GDB command "tfind -1" to return to normal mode. Please goto [Use tfind select the entry inside the trace](#page-27-0)  [frame info](#page-27-0) info about GDB command "tfind".

## <span id="page-13-0"></span>**The memory of Linux kernel**

For example, you can access to "jiffies 64" with following command:

*(gdb) p jiffies\_64*

Or you can access to the first entry of "static LIST\_HEAD(modules)" with following command:

*(gdb) p \*((struct module \*)((char \*)modules->next - ((size\_t) &(((struct module \*)0)->list))))* 

Or you can access to the CPU0 memory info of "DEFINE\_PER\_CPU(struct device \*, mce\_device);":

*p \*(struct device \*)(\_\_per\_cpu\_offset[0]+(uint64\_t)(&mce\_device))*

If you want show more than one variables with one GDB command, please use following example:

*(gdb) printf "%4d %4d %4d %4d %4d %4d %18d %lu\n", this\_rq- >cpu, this\_rq->nr\_running, this\_rq->nr\_uninterruptible, nr\_active, calc\_load\_tasks->counter, this\_rq->calc\_load\_active, delta, this\_rq-* *>calc\_load\_update 2 1 0 0 0 0 673538312 717077240*

# <span id="page-15-0"></span>**the trace state variables**

You can access value of TSV with the command that same with access memory.

Please goto [How to use trace state variables](#page-39-0) get more info about TSV.

# <span id="page-16-0"></span>**GDB tracepoint**

Tracepoint is that GDB define some addresses and some actions and put them to the target (KGTP). After tracepoint start, , KGTP will do these actions (Some of them will collect data and save them to tracepoint frame buffer) when Linux kernel execution to there addresses. After that, Linux kernel will keep execution.

KGTP supply some interfaces that GDB or other programe can take the data of tracepoint frame buffer out to parse.

About these interfaces, this doc have introduced "/sys/kernel/debug/gtp". And will introduce "/sys/kernel/debug/gtpframe" and "/sys/kernel/debug/gtpframe\_pipe" later.

<span id="page-16-1"></span>Doc of GDB tracepoint in [http://sourceware.org/gdb/current/onlinedocs/gdb/Tracepoints.html.](#page-16-1)

### <span id="page-17-0"></span>**set tracepoint**

The trace command is very similar to the break command. Its argument location can be a source line, a function name, or an address in the target program. The trace command defines a tracepoint, which is a address or some addresses that KGTP do some actions in it.

Here are some examples of using the trace command:

*(gdb) trace foo.c:121 // a source file and line number (gdb) trace +2 // 2 lines forward (gdb) trace my\_function // first source line of function (gdb) trace \*my\_function // EXACT start address of function (gdb) trace \*0x2117c4 // an address* 

#### <span id="page-18-0"></span>**Howto handle the function is there but set tracepoint on it got fail**

GCC will inline some static function to increase the performance. You cannot set tracepoint on the function name because object file doesn't have symbol of inline function.

You can use "trace filename:line" to set tracepoint on it.

## <span id="page-19-0"></span>**How to set tracepoint condition**

<span id="page-19-1"></span>[http://sourceware.org/gdb/current/onlinedocs/gdb/Tracepoint-Conditions.html](#page-19-1) 

Like breakpoints, we can set conditions on tracepoints. The speed of tracepoints is faster than breakpoints because KGTP can do all the condition checks.

For example:

*(gdb) trace handle\_irq if (irq == 47)*  This action of tracepoint 1 will work only when irq number is 47.

And you can use GDB command "condition" to specify the condition of a tracepoint. GDB command "condition N COND" will specify tracepoint number N to trace only if COND is true.

For example:

*(gdb) trace handle\_irq (gdb) condition 1 (irq == 47)*  GDB command "info tracepoint" will show the ID of the tracepoint.

Value of \$bpnum is the last ID of GDB tracepoint. Then you can use GDB command "condtion" set the condition of last tracepoint without get its ID. For example:

*(gdb) trace handle\_irq (gdb) condition \$bpnum (irq == 47)*

#### <span id="page-20-0"></span>**How to handle error "Unsupported operator (null) (52) in expression."**

If you use condition about string, you will got this error when you call "tstart". To handle it, you can convent the char to int to handle this issue, for example:

```
(gdb) p/x 'A' 
$4 = 0x41(gdb) condition 1 (buf[0] == 0x41)
```
# <span id="page-21-0"></span>**actions [num]**

This command will prompt for a list of actions to be taken when the tracepoint is hit. If the tracepoint number num is not specified, this command sets the actions for the one that was most recently defined (so that you can define a tracepoint and then say actions without bothering about its number). You specify the actions themselves on the following lines, one action at a time, and terminate the actions list with a line containing just end. So far, the only defined actions are collect, teval, and while-stepping.

### <span id="page-22-0"></span>**collect expr1, expr2, ...**

Collect values of the given expressions when the tracepoint is hit. This command accepts a comma-separated list of any valid expressions. In addition to global, static, or local variables, the following special arguments are supported:

*\$regs Collect all registers. \$args Collect all function arguments. \$locals Collect all local variables.* 

Please **note** that collect an pointer (collect ptr) will just collect the address of this pointer. Add a \* before ptr will make action collect the data that pointer point to(collect \*ptr).

### <span id="page-23-0"></span>**teval expr1, expr2, ...**

Evaluate the given expressions when the tracepoint is hit. This command accepts a comma-separated list of expressions. The results are discarded, so this is mainly useful for assigning values to trace state variables (see Simple [trace state variables\)](#page-40-0) without adding those values to the trace buffer, as would be the case if the collect action were used.

### <span id="page-24-0"></span>**while-stepping n**

<span id="page-24-1"></span>Please goto [Use while-stepping let Linux kernel do single step](#page-24-1) see howto use it.

# <span id="page-25-0"></span>**Start and stop the tracepoint**

Tracepoint will exec actions only when it is starting use this GDB command: *(gdb) tstart*

It will stop by this GDB command:

*(gdb) tstop*

# <span id="page-26-0"></span>**Enable and disable the tracepoint**

Like breakpoint, tracepoint can be control by GDB commands "enable" and "disable". But please **note** that it only useful when tracepoint stop.

# <span id="page-27-0"></span>**Use tfind select the entry inside the trace frame info**

GDB command "tfind" is used to select a entry of trace frame bufffer when tracepoint stop.

When GDB inside "tfind" mode, it will just show the values of this entry that the tracepoint action collect. So it will output some error when print some values that action doesn't collect for example the argument of function. That is not a bug, please don't worry about it.

Use "tfind" again will select next entry. "tfind id" will select entry id.

<span id="page-27-1"></span>To return to normal mode[\(Direct access the current value in normal mode\)](#page-13-1), please use GDB command "tfind -1". Please goto [http://sourceware.org/gdb/current/onlinedocs/gdb/tfind.html g](#page-27-1)et more info about it.

### <span id="page-28-0"></span>**How to handle error "No such file or directory."**

When GDB cannot find the source code of Linux kernel, it will show this error message. For example:

```
(gdb) tfind 
Found trace frame 1, tracepoint 1 
#0 vfs_read (file=0xffff8801c36e6400, buf=0x7fff51a8f110 
<Address 0x7fff51a8f110 out of bounds>, count=16, 
   pos=0xffff8801761dff48) at /build/buildd/linux-
3.2.0/fs/read_write.c:365 
365 /build/buildd/linux-3.2.0/fs/read_write.c: No such file or 
directory.
```
You can use GDB command "set substitute-path" to handle it. The prev example, the Linux kernel source is in "/build/buildd/test/linux-3.2.0/". But vmlinux let GDB find Linux kernel source in "/build/buildd/linux-3.2.0/". You can handle it with:

```
(gdb) set substitute-path /build/buildd/linux-3.2.0/ 
/build/buildd/test/linux-3.2.0/ 
(gdb) tfind 
Found trace frame 1, tracepoint 1 
#0 vfs_read (file=0xffff8801c36e6400, buf=0x7fff51a8f110 
<Address 0x7fff51a8f110 out of bounds>, count=16, 
   pos=0xffff8801761dff48) at /build/buildd/linux-
3.2.0/fs/read_write.c:365 
365 {
```
<span id="page-28-1"></span>GDB have some other commands to handle the source code issue. Please goto [http://sourceware.org/gdb/current/onlinedocs/gdb/Source-Path.html](#page-28-1) get the introduce about them.

## <span id="page-29-0"></span>**Save the trace frame info to a file**

/sys/kernel/debug/gtpframe supplies trace frame in tfile format (GDB can parse it) when KGTP is stop.

Please **note** that some "cp" cannot handle it very well, please use "cat /sys/kernel/debug/gtpframe > ./gtpframe" to copy it.

You can open file gtpframe when you want:

*(gdb) target tfile ./gtpframe Tracepoint 1 at 0xffffffff8114f3dc: file /home/teawater/kernel/linux-2.6/fs/readdir.c, line 24. Created tracepoint 1 for target's tracepoint 1 at 0xffffffff8114f3c0. (gdb) tfind Found trace frame 0, tracepoint 1 #0 vfs\_readdir (file=0xffff880036e8f300, filler=0xffffffff8114f240 <filldir>, buf=0xffff880001e5bf38) at /home/teawater/kernel/linux-2.6/fs/readdir.c:24 24 {* 

## <span id="page-30-0"></span>**Show and save the tracepoint**

You can use GDB command "info tracepoints" to show all the tracepoints.

You can use GDB command "save tracepoints filename" to save the commands that setup the tracepoints and actions into file filename. Then you use use GDB commands "source filename" to setup this tracepints again.

# <span id="page-31-0"></span>**Delete tracepoint**

GDB command "delete id" will delete tracepoint id. If "delete" without argument, it will delete all the tracepoint.

## <span id="page-32-0"></span>**Use tracepoint get register info from a point of kernel**

The following is an example that records the value of all registers when "vfs readdir" is called.

*(gdb) target remote /sys/kernel/debug/gtp (gdb) trace vfs\_readdir Tracepoint 1 at 0xc01a1ac0: file /home/teawater/kernel/linux-2.6/fs/readdir.c, line 23. (gdb) actions Enter actions for tracepoint 1, one per line. End with a line saying just "end". >collect \$reg >end (gdb) tstart (gdb) shell ls (gdb) tstop (gdb) tfind Found trace frame 0, tracepoint 1 #0 0xc01a1ac1 in vfs\_readdir (file=0xc5528d00, filler=0xc01a1900 <filldir64>, buf=0xc0d09f90) at /home/teawater/kernel/linux-2.6/fs/readdir.c:23 23 /home/teawater/kernel/linux-2.6/fs/readdir.c: No such file or directory. in /home/teawater/kernel/linux-2.6/fs/readdir.c (gdb) info reg eax 0xc5528d00 -984445696 ecx 0xc0d09f90 -1060069488 edx 0xc01a1900 -1072031488 ebx 0xfffffff7 -9 esp 0xc0d09f8c 0xc0d09f8c ebp 0x0 0x0 esi 0x8061480 134616192 edi 0xc5528d00 -984445696 eip 0xc01a1ac1 0xc01a1ac1 <vfs\_readdir+1> eflags 0x286 [ PF SF IF ] cs 0x60 96 ss 0x8061480 134616192 ds 0x7b 123 es 0x7b 123 fs 0x0 0 gs 0x0 0 (gdb) tfind* 

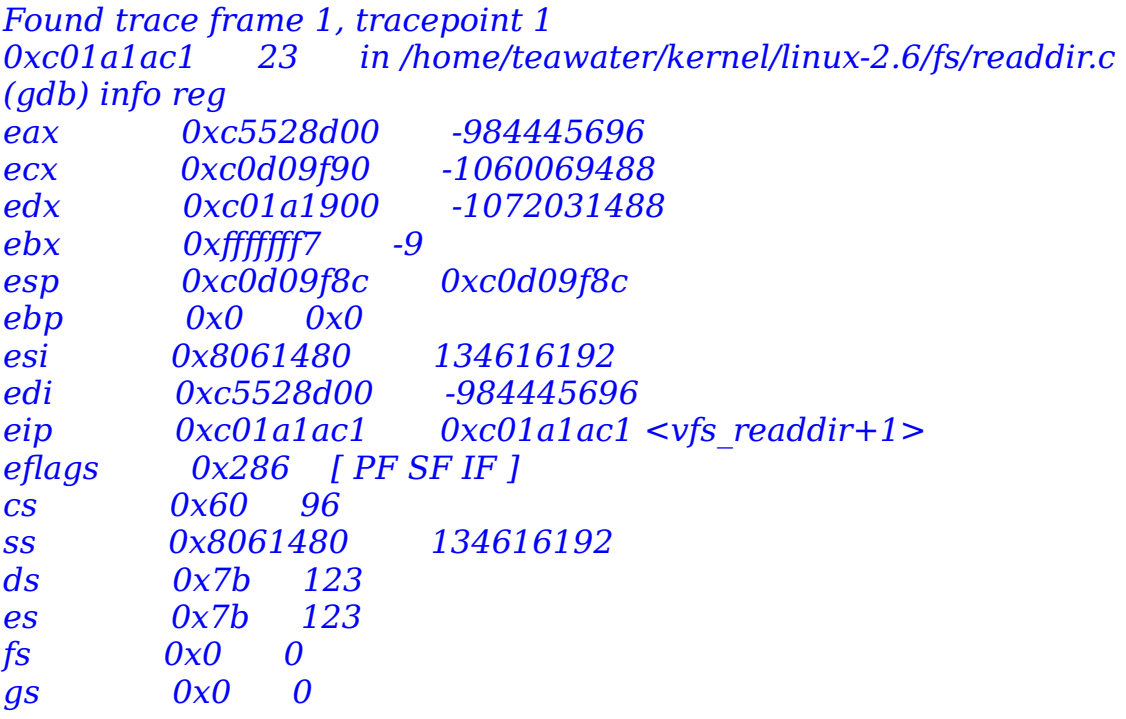

## <span id="page-34-0"></span>**Use tracepoint get the value of variable from a point of kernel**

The following is an example that records the value of "jiffies 64" when the function "vfs\_readdir" is called:

*(gdb) target remote /sys/kernel/debug/gtp (gdb) trace vfs\_readdir Tracepoint 1 at 0xc01ed740: file /home/teawater/kernel/linux-2.6/fs/readdir.c, line 24. (gdb) actions Enter actions for tracepoint 1, one per line. End with a line saying just "end". >collect jiffies\_64 >collect file->f\_path.dentry->d\_iname >end (gdb) tstart (gdb) shell ls arch drivers include kernel mm Module.symvers security System.map virt block firmware init lib modules.builtin net sound t vmlinux crypto fs ipc Makefile modules.order scripts source usr vmlinux.o (gdb) tstop (gdb) tfind Found trace frame 0, tracepoint 1 #0 0xc01ed741 in vfs\_readdir (file=0xf4063000, filler=0xc01ed580 <filldir64>, buf=0xd6dfdf90) at /home/teawater/kernel/linux-2.6/fs/readdir.c:24 24 { (gdb) p jiffies\_64 \$1 = 4297248706 (gdb) p file->f\_path.dentry->d\_iname \$1 = "b26", '\000' <repeats 28 times>*

### <span id="page-35-0"></span>**Show all the traced data of current frame**

After use "tfind" select an entry, you can use "tdump" to do it.

```
(gdb) tdump 
Data collected at tracepoint 1, trace frame 0: 
$cr = void 
file->f_path.dentry->d_iname = 
"gtp\000.google.chrome.g05ZYO\000\235\337\000\000\000\000\200\
067k\364\200\067", <incomplete sequence \364> 
jiffies_64 = 4319751455
```
## **Get status of tracepoint**

Please use GDB command "tstatus".

### **Set the trace buffer into a circular buffer**

[http://sourceware.org/gdb/current/onlinedocs/gdb/Starting-and-Stopping-](#page-37-0)[Trace-Experiments.html](#page-37-0) 

The frame buffer is not a circular buffer by default. When the buffer is full, the tracepoint will stop.

Following command will set frame buffer to a circular buffer. When the buffer is full, it will auto discard traceframes (oldest first) and keep trace.

<span id="page-37-0"></span>*(gdb) set circular-trace-buffer on*

#### **Do not stop tracepoint when the GDB disconnects**

<span id="page-38-0"></span>[http://sourceware.org/gdb/current/onlinedocs/gdb/Starting-and-Stopping-](#page-38-0)[Trace-Experiments.html](#page-38-0) 

KGTP will stop tracepoint and delete the trace frame when GDB disconnects with it by default.

Following command will open the KGTP disconnect-trace. After that, when GDB disconnects with KGTP, KGTP will not stop tracepoint. And after GDB reconnects to KGTP, it can keep control of KGTP like nothing happened.

*(gdb) set disconnected-tracing on*

#### **kprobes-optimization and the execution speed of tracepoint**

The tracepoint is execution together with Linux kernel. So it speed will affect the speed the system.

The KGTP tracepoint base on Linux kernel kprobe. Because the normal kprobe base on breakpoint instruction, so it is not very fast.

But if arch of kernel is X86\_64 or X86\_32 and kernel config didn't open "Preemptible Kernel" (PREEMPT), the kprobe is speed up by kprobesoptimization (CONFIG\_OPTPROBES) that make kprobe very fast.

To make sure about that, you can use following command in terminal:

*sysctl -A | grep kprobe debug.kprobes-optimization = 1* 

That means that your kernel support kprobes-optimization.

Please **note** that some KGTP functions will make this tracepoint use simple kprobe even if this Kernel support kprobes-optimization. This doc will add note when introduce these functions. Please avoid using them when you really care about the tracepoint speed.

## **How to use trace state variables**

[http://sourceware.org/gdb/current/onlinedocs/gdb/Trace-State-Variables.html](#page-39-0) 

<span id="page-39-0"></span>Trace state variable is referred to as the TSV.

TSV can be accessed in tracepoint action and condition or direct access by GDB command.

Please **note** that just GDB 7.2.1 and later versions support use trace state variables directly, the old version of GDB can show the value of trace state variables through command "info tvariables".

#### **Simple trace state variables**

Define a trace state variable \$c.

*(gdb) tvariable \$c*

Trace state variable \$c is created with initial value 0. The following action uses \$c to count how many irqs happened in the kernel.

*(gdb) target remote /sys/kernel/debug/gtp (gdb) trace handle\_irq (gdb) actions Enter actions for tracepoint 3, one per line. End with a line saying just "end". >collect \$c #Save current value of \$c to the trace frame buffer. >teval \$c=\$c+1 #Increase the \$c. >end*

Also, you can set a value of variable to trace state variable, but don't forget covert variable to "uint64\_t".

*>teval \$c=(uint64\_t)a*

You can get the current value of \$c while the trace is running or stopped.

```
(gdb) tstart 
(gdb) info tvariables 
$c 0 31554 
(gdb) p $c 
$5 = 33652 
(gdb) tstop 
(gdb) p $c 
$9 = 105559
```
When using tfind, you can parse the trace frame buffer. If the value of a trace state variable is collected, you can parse it out.

```
(gdb) tstop 
(gdb) tfind 
(gdb) info tvariables 
$c 0 0 
(gdb) p $c 
$6 = 0 
(gdb) tfind 100 
(gdb) p $c 
$7 = 100
```
If need, the tracepoint action that access the simple trace state variables will auto lock a spin lock for trace state variables. So it can handle race condition issue about trace state variables.

The following example is OK even if it running a machine that have more than one CPU.

*>teval \$c=\$c+1*

#### **Per\_cpu trace state variables**

Per\_cpu trace state variables are special simple trace state variables.

When tracepoint action access to it, it will access to this CPU special trace state variables.

It have 2 advantages:

1. The tracepoint actions that access to per\_cpu trace state variables don't have the race conditon issue. So it don't need lock the spin lock for trace state variables. It is faster than simple trace state variables on multi-core machine.

2. Write the action that count some CPU special thing with it is easier than simple trace state variables.

#### **How to define**

Per cpu trace state variables have two types:

#### **Local CPU variables**

*"per\_cpu\_"+string* 

or

*"p\_"+string*

For example:

*(gdb) tvariable \$p\_count*

When access this trace state variable in tracepoint actions, it will return the variable's value of CPU that this tracepoint actions running on.

#### **CPU id variables**

*"per\_cpu\_"+string+CPU\_id* 

or

*"p\_"+string+CPU\_id*

For example:

*(gdb) tvariable \$p\_count0 (gdb) tvariable \$p\_count1 (gdb) tvariable \$p\_count2 (gdb) tvariable \$p\_count3* 

When access this trace state variable in tracepoint actions or GDB command line, it will return the variable's value of CPU CPU\_id.

Follow example can auto define a CPU id variables for each CPU of this machine. (Please note that need let GDB connect to KGTP before use these commands.)

```
(gdb) set $tmp=0 
(gdb) while $tmp<$cpu_number 
>eval "tvariable $p_count%d",$tmp 
>set $tmp=$tmp+1 
>end
```
#### **Example 1**

This example define a tracepoint that count the times that call vfs read of each CPU.

```
tvariable $p_count 
set $tmp=0 
while $tmp<$cpu_number 
  eval "tvariable $p_count%d",$tmp 
  set $tmp=$tmp+1 
  end 
trace vfs_read 
actions 
  teval $p_count=$p_count+1 
  end
```
Then you can show how many vfs read in each CPU after "tstart":

*(gdb) p \$p\_count0 \$3 = 44802 (gdb) p \$p\_count1 \$4 = 55272 (gdb) p \$p\_count2 \$5 = 102085 (gdb) p \$p\_count3*

#### **Example 2**

This example record stack dump of the function that close IRQ longest time of each CPU.

```
set pagination off 
tvariable $bt=1024 
tvariable $p_count 
tvariable $p_cc 
set $tmp=0 
while $tmp<$cpu_number 
eval "tvariable $p_cc%d",$tmp 
set $tmp=$tmp+1 
end 
tvariable $ignore_error=1 
trace arch_local_irq_disable 
  commands 
   teval $p_count=$clock 
  end 
trace arch_local_irq_enable if ($p_count && $p_cc < $clock - 
$p_count) 
  commands 
   teval $p_cc = $clock - $p_count 
   collect $bt 
   collect $p_cc 
   teval $p_count=0 
  end 
enable 
set pagination on
```
#### **Special trace state variables \$current\_task, \$current\_task\_pid, \$current\_thread\_info, \$cpu\_id, \$dump\_stack, \$printk\_level, \$printk\_format, \$printk\_tmp ,\$clock, \$hardirq\_count, \$softirq\_count and \$irq\_count**

KGTP special trace state variables \$current task, \$current thread info, \$cpu id and \$clock can very easy to access to some special value. You can see them when GDB connects to the KGTP. You can use them in tracepoint conditions or actions.

Access \$current task in tracepoint condition and action will get that returns of get\_current().

Access \$current task pid in tracepoint condition and action will get that returns of get  $\overline{\text{current}}$ ()->pid.

Access \$current thread info in tracepoint condition and action will get that returns of current thread info().

Access \$cpu\_id in tracepoint condition and action will get that returns of smp processor id().

Access \$clock in tracepoint condition and action will get that returns of local clock() that return the timestamp in nanoseconds.

\$rdtsc is only available on X86 and X86\_64 architecture. Access it in anytime will get current value of TSC with instruction RDTSC.

Access \$hardirq count in tracepoint condition and action will get that returns of hardirq\_count().

Access \$softirq\_count in tracepoint condition and action will get that returns of softirq\_count().

Access \$irq\_count in tracepoint condition and action will get that returns of irq\_count().

And KGTP has other special trace state variables \$dump\_stack, \$printk\_level, \$printk format and \$printk\_tmp. All of them output their values directly, as can be seen in [Howto let tracepoint output value directly.](#page-62-0)

The following example counts in \$c how many vfs read calls that process 16663 does and collects the struct thread\_info of current task:

*(gdb) target remote /sys/kernel/debug/gtp (gdb) trace vfs\_read if (((struct task\_struct \*)\$current\_task)->pid == 16663) (gdb) tvariable \$c* 

```
(gdb) actions 
Enter actions for tracepoint 4, one per line. 
End with a line saying just "end". 
>teval $c=$c+1 
>collect (*(struct thread_info *)$current_thread_info) 
>end 
(gdb) tstart 
(gdb) info tvariables 
Name Initial Current 
$c 0 184 
$current_task 0 <unknown> 
$current_thread_info 0 <unknown> 
$cpu_id 0 <unknown> 
(gdb) tstop 
(gdb) tfind 
(gdb) p *(struct thread_info *)$current_thread_info 
$10 = {task = 0xf0ac6580, exec_domain = 0xc07b1400, flags = 0, 
status = 0, cpu = 1, preempt count = 2, addr limit = {
   seg = 4294967295}, restart_block = {fn = 0xc0159fb0 
<do_no_restart_syscall>, {{arg0 = 138300720, arg1 = 11, 
    \overline{arg2} = 1, \overline{arg3} = 78, futex = {uaddr = 0x83e4d30, val = 11,
flags = 1, bitset = 78, time = 977063750, 
      uaddr2 = 0x0}, nanosleep = {index = 138300720, rmtp = 0xb, 
expires = 335007449089}, poll = { 
     u f ds = 0x83e4d30, nf ds = 11, has timeout = 1, tv sec = 78,
tv_nsec = 977063750}}}, 
  sysenter_return = 0xb77ce424, previous_esp = 0, supervisor_stack 
= 0xef340044 "", uaccess_err = 0}
```
Another example shows how much sys\_read() executes in each CPU.

```
(gdb) tvariable $c0 
(gdb) tvariable $c1 
(gdb) trace sys_read 
(gdb) condition $bpnum ($cpu_id == 0) 
(gdb) actions 
>teval $c0=$c0+1 
>end 
(gdb) trace sys_read 
(gdb) condition $bpnum ($cpu_id == 1) 
(gdb) actions 
>teval $c1=$c1+1 
>end 
(gdb) info tvariables 
Name Initial Current 
$current_task 0 <unknown> 
$cpu_id 0 <unknown> 
$c0 0 3255
```
#### *\$c1 0 1904*

sys read() execute 3255 times in cpu0 and 1904 times in cpu1. Please note that this example just to howto use \$cpu\_id. Actially, this example use per\_cpu trace state variables is better.

#### **Special trace state variable \$self\_trace**

\$self trace is different with the special trace state variables in the previous section. It is used to control the behavior of tracepoint.

In default, when tracepoint is triggered, the actions will not execute if the current task is the a KGTP self process (GDB, netcat, getframe or some others process that access to the interface of KGTP).

If you want tracepoint actions execute with any task, please include a command access to the \$self\_trace in the actions i.e. add following command to the actions:

*>teval \$self\_trace=0*

#### **Trace the function return with \$kret**

Sometime, set the tracepoint to the end of function is hard because the Kernel is compiled with optimization. At this time, you can get help from \$kret.

\$kret is a special trace state variable like \$self\_trace. When you set value of it inside the action of tracepoint, this tracepoint be set with kretprobe instead of kprobe. Then it can trace the end of this function.

Please note that this tracepoint must set in the first address of the function in format "**function\_name**".

Following part is an example:

*#"\*(function\_name)" format can make certain that GDB send the first address of function to KGTP. (gdb) trace \*vfs\_read (gdb) actions >teval \$kret=0 #Following part you can set commands that you want.* 

#### **Use \$ignore\_error and \$last\_errno to ignore the error of tstart**

If KGTP got any error of tstart, this command will get fail.

But sometime we need ignore this error and let KGTP keep work. For example: If you set tracepoint on the inline function spin\_lock. This tracepoint will be set to a lot of addresses that some of them cannot be set kprobe. It will make tstart get fail. You can use "\$ignore\_error" ignore this error.

And the last error number will available in "\$last errno".

*(gdb) tvariable \$ignore\_error=1*  This command will open ignore.

*(gdb) tvariable \$ignore\_error=0*  This command will close ignore.

#### **Use \$cooked\_clock and \$cooked\_rdtsc the time without KGTP used**

Access these two trace state variables can get the time without KGTP used. Then we can get more close to really time that a part of code used even if the actions of tracepoint is very complex. They will be introduce in Cookbook (coming soon).

#### **Use \$xtime\_sec and \$xtime\_nsec get the timespec**

Access these two trace state variables will return the time of day in a timespec that use getnstimeofday.

\$xtime\_sec will access to the second part of a timespec.

\$xtime\_nsec will access to the nanosecond part of a timespec.

# **Howto backtrace (stack dump)**

Each time your program performs a function call, information about the call is generated. That information includes the location of the call in your program, the arguments of the call, and the local variables of the function being called. The information is saved in a block of data called a stack frame. The stack frames are allocated in a region of memory called the call stack.

#### **Collect stack with \$bt and use GDB command "backtrace"**

Because this way is faster (just collect the stack when trace) and parse out most of info inside the call stack (it can show all the stack info that I introduce). So I suggest you use this way to do the stack dump.

First we need add the collect the stack command to the tracepoint action.

The general collect the stack command in GDB tracepoint is: In x86 32, following command will collect 512 bytes of stack.

>collect \*(unsigned char \*)\$esp@512

In x86-64, following command will collect 512 bytes of stack.

>collect \*(unsigned char \*)\$rsp@512

In MIPS or ARM, following command will collect 512 bytes of stack.

>collect \*(unsigned char \*)\$sp@512

These commands is so hard to remember, and the different arch need different command.

KGTP have an special tracepoint trace state variable \$bt. If tracepoint action access it, KGTP will auto collect the \$bt size (default value is 512) stack. For example, this command will collect 512 bytes stack memory:

*>collect \$bt*

If you want to change size of \$bt, you can use following GDB command before "tstart":

*(gdb) tvariable \$bt=1024*

Following part is an example about howto collect stack and howto use GDB parse it:

*(gdb) target remote /sys/kernel/debug/gtp (gdb) trace vfs\_readdir Tracepoint 1 at 0xffffffff8118c300: file /home/teawater/kernel2/linux/fs/readdir.c, line 24. (gdb) actions Enter actions for tracepoint 1, one per line. End with a line saying just "end". >collect \$bt >end (gdb) tstart (gdb) shell ls 1 crypto fs include kernel mm Module.symvers security System.map vmlinux arch drivers hotcode.html init lib modules.builtin net* 

```
sound usr vmlinux.o 
block firmware hotcode.html~ ipc Makefile modules.order 
scripts source virt 
(gdb) tstop 
(gdb) tfind 
Found trace frame 0, tracepoint 1 
#0 vfs_readdir (file=0xffff8800c5556d00, filler=0xffffffff8118c4b0 
<filldir>, buf=0xffff880108709f40) 
   at /home/teawater/kernel2/linux/fs/readdir.c:24 
24 { 
(gdb) bt 
#0 vfs_readdir (file=0xffff8800c5556d00, filler=0xffffffff8118c4b0 
<filldir>, buf=0xffff880108709f40) 
   at /home/teawater/kernel2/linux/fs/readdir.c:24 
#1 0xffffffff8118c689 in sys_getdents (fd=<optimized out>, 
dirent=0x1398c58, count=32768) at 
/home/teawater/kernel2/linux/fs/readdir.c:214 
#2 <signal handler called> 
#3 0x00007f00253848a5 in ?? () 
#4 0x00003efd32cddfc9 in ?? () 
#5 0x00002c15b7d04101 in ?? () 
#6 0x000019c0c5704bf1 in ?? () 
#7 0x0000000900000000 in ?? () 
#8 0x000009988cc8d269 in ?? () 
#9 0x000009988cc9b8d1 in ?? () 
#10 0x0000000000000000 in ?? () 
(gdb) up 
#1 0xffffffff8118c689 in sys_getdents (fd=<optimized out>, 
dirent=0x1398c58, count=32768) at 
/home/teawater/kernel2/linux/fs/readdir.c:214 
214 error = vfs_readdir(file, filldir, &buf); 
(gdb) p buf 
$1 = {current dir} = 0x1398c58, previous = 0x0, count = 32768,error = 0} 
(gdb) p error 
$3 = -9 
(gdb) frame 0 
#0 vfs_readdir (file=0xffff8800c5556d00, filler=0xffffffff8118c4b0 
<filldir>, buf=0xffff880108709f40) 
   at /home/teawater/kernel2/linux/fs/readdir.c:24 
24 {
```
From this example, we can see some GDB commands that parse the the call stack:

- **bt** is the alias of GDB commands backtrace that print a backtrace of the entire stack: one line per frame for all frames in the stack.
- **up n** is move n frames up the stack. For positive numbers n, this

advances toward the outermost frame, to higher frame numbers, to frames that have existed longer. n defaults to one.

- **down n** is move n frames down the stack. For positive numbers n, this advances toward the innermost frame, to lower frame numbers, to frames that were created more recently. n defaults to one. You may abbreviate down as do.
- **frame n** is select frame number n. Recall that frame zero is the innermost (currently executing) frame, frame one is the frame that called the innermost one, and so on. The highest-numbered frame is the one for main.

You can see that when you use up, down or frame to the different calll stack frame, you can output the value of the arguments and local variables of different call stack frame.

<span id="page-57-0"></span>To get the more info about howto use GDB parse the call stack, please see [http://sourceware.org/gdb/current/onlinedocs/gdb/Stack.html](#page-57-0) 

### **Collect stack of current function's caller with \$\_ret**

If you just want to collect stack of current function's caller, please use \$ ret.

Please **note** that set the tracepoint that collect \$ ret cannot in the first address of function.

For example:

*(gdb) list vfs\_read 360 } 361 362 EXPORT\_SYMBOL(do\_sync\_read); 363 364 ssize\_t vfs\_read(struct file \*file, char \_\_user \*buf, size\_t count, loff\_t \*pos) 365 { 366 ssize\_t ret; 367 368 if (!(file->f\_mode & FMODE\_READ)) 369 return -EBADF; (gdb) trace 368 Tracepoint 2 at 0xffffffff8117a244: file /home/teawater/kernel2/linux/fs/read\_write.c, line 368. (gdb) actions Enter actions for tracepoint 2, one per line. End with a line saying just "end". >collect \$\_ret >end (gdb) tstart (gdb) tstop (gdb) tfind Found trace frame 0, tracepoint 2 #0 vfs\_read (file=0xffff880141c46000, buf=0x359bda0 <Address 0x359bda0 out of bounds>, count=8192, pos=0xffff88012fa49f48) at /home/teawater/kernel2/linux/fs/read\_write.c:368 368 if (!(file->f\_mode & FMODE\_READ)) (gdb) bt #0 vfs\_read (file=0xffff880141c46000, buf=0x359bda0 <Address 0x359bda0 out of bounds>, count=8192, pos=0xffff88012fa49f48) at /home/teawater/kernel2/linux/fs/read\_write.c:368 #1 0xffffffff8117a3ea in sys\_read (fd=<optimized out>, buf=<unavailable>, count=<unavailable>) at /home/teawater/kernel2/linux/fs/read\_write.c:469 Backtrace stopped: not enough registers or memory available to unwind further (gdb) up* 

```
#1 0xffffffff8117a3ea in sys_read (fd=<optimized out>, 
buf=<unavailable>, count=<unavailable>) 
   at /home/teawater/kernel2/linux/fs/read_write.c:469 
469 ret = vfs_read(file, buf, count, &pos); 
(gdb) p ret 
\cancel{52} = -9
```
You see that the caller of function vfs read is sys read. And the local variable ret of sys read is -9.

#### **Use \$dump\_stack to output stack dump through printk**

Because this way need parse the stack when tracing and call printk inside, so it will be slow, unsafe, unclear and cannot access a lot of info of call stack. So I suggest you use the prev way to do stack dump.

KGTP has special trace state variable \$dump\_stack, "collect" it will let Linux Kernel output stack dump through printk.

Following example lets Linux Kernel show the stack dump of vfs readdir:

```
target remote /sys/kernel/debug/gtp 
trace vfs_readdir 
  commands 
   collect $dump_stack 
  end
```
Then your kernel will printk like:

```
[22779.208064] gtp 1:Pid: 441, comm: python Not tainted 2.6.39-
rc3+ #46 
[22779.208068] Call Trace: 
[22779.208072] [<fe653cca>] gtp_get_var+0x4a/0xa0 [gtp] 
[22779.208076] [<fe653d79>] gtp_collect_var+0x59/0xa0 [gtp] 
[22779.208080] [<fe655974>] gtp_action_x+0x1bb4/0x1dc0 [gtp] 
[22779.208084] [<c05b6408>] ? _raw_spin_unlock+0x18/0x40 
[22779.208088] [<c023f152>] ? __find_get_block_slow+0xd2/0x160 
[22779.208091] [<c01a8c56>] ? delayacct_end+0x96/0xb0 
[22779.208100] [<c023f404>] ? __find_get_block+0x84/0x1d0 
[22779.208103] [<c05b6408>] ? _raw_spin_unlock+0x18/0x40 
[22779.208106] [<c02e0838>] ? find_revoke_record+0xa8/0xc0 
[22779.208109] [<c02e0c45>] ? 
jbd2_journal_cancel_revoke+0xd5/0xe0 
[22779.208112] [<c02db51f>] ? 
 __jbd2_journal_temp_unlink_buffer+0x2f/0x110 
[22779.208115] [<fe655c4c>] gtp_kp_pre_handler+0xcc/0x1c0 
[gtp] 
[22779.208118] [<c05b8a88>] 
kprobe_exceptions_notify+0x3d8/0x440 
[22779.208121] [<c05b7d54>] ? 
hw_breakpoint_exceptions_notify+0x14/0x180 
[22779.208124] [<c05b95eb>] ? sub_preempt_count+0x7b/0xb0 
[22779.208126] [<c0227ac5>] ? vfs_readdir+0x15/0xb0 
[22779.208128] [<c0227ac4>] ? vfs_readdir+0x14/0xb0 
[22779.208131] [<c05b9743>] notifier_call_chain+0x43/0x60 
[22779.208134] [<c05b9798>] 
  __atomic_notifier_call_chain+0x38/0x50 
[22779.208137] [<c05b97cf>] atomic_notifier_call_chain+0x1f/0x30
```
*[22779.208140] [<c05b980d>] notify\_die+0x2d/0x30 [22779.208142] [<c05b71c5>] do\_int3+0x35/0xa0*

## <span id="page-62-0"></span>**Howto let tracepoint output value directly**

In the previous parts, you may understand that to get a value from Linux kernel, you need to use a tracepoint "collect" action to save the value to the tracepoint frame and use the GDB command "tfind" to parse the value from the frame data.

But we want get the value directly sometimes, so KGTP supports two ways to output values directly.

### **Switch collect to output the value directly**

KGTP has special trace state variables \$printk\_level, \$printk\_format and \$printk\_tmp to support this function.

\$printk level: if its value is 8 (this is the default value), "collect" action will save value to the tracepoint frame in the simple behavior.

If its value is 0-7, "collect" will output the value through "printk" directly, and value will be the level of printk. The level is:

- *0 KERN\_EMERG system is unusable*
- *1 KERN\_ALERT action must be taken immediately*
- *2 KERN\_CRIT critical conditions*
- *3 KERN\_ERR error conditions*
- *4 KERN\_WARNING warning conditions*
- *5 KERN\_NOTICE normal but significant condition*
- *6 KERN\_INFO informational*
- *7 KERN\_DEBUG debug-level messages*

\$printk format, collect printk will output value in the format that is set by it. The format is:

*0 This is the default value.* 

 *If the size of collect value is 1, 2, 4 or 8, it will be output as an unsigned decimal.* 

*If not, it will be output as a hexadecimal string.* 

- *1 Output value in signed decimal.*
- *2 Output value in unsigned decimal.*
- *3 Output value in unsigned hexadecimal.*
- *4 Output value as a string.*
- *5 Output value as a hexadecimal string.*

\$printk\_tmp, to output the value of global variable need set to it first.

Following example shows a count number, pid, jiffies\_64 and the file name that

call vfs readdir:

```
(gdb) target remote /sys/kernel/debug/gtp 
(gdb) tvariable $c 
(gdb) trace vfs_readdir 
(gdb) actions 
>teval $printk_level=0 
>collect $c=$c+1 
>collect ((struct task_struct *)$current_task)->pid 
>collect $printk_tmp=jiffies_64 
>teval $printk_format=4 
>collect file->f_path.dentry->d_iname 
>end
```
Then your kernel will printk like:

```
gtp 1:$c=$c+1=41 
    gtp 1:((struct task_struct *)$current_task)->pid=12085 
    gtp 1:$printk_tmp=jiffies_64=4322021438 
    gtp 1:file->f_path.dentry->d_iname=b26 
    gtp 1:$c=$c+1=42 
    gtp 1:((struct task_struct *)$current_task)->pid=12085 
    gtp 1:$printk_tmp=jiffies_64=4322021438 
    gtp 1:file->f_path.dentry->d_iname=b26 
"gtp 1" means that it was output by tracepoint 1.
```
64

## **Howto use watch tracepoint control hardware breakpoints to record memory access**

**Watch tracepoint** can control hardware breakpoints to record the memory access through set some special trace state variables in its action.

Please **note** that watch tracepoint is just support by X86 and X86 64 now. And dynamic watch tracepoint just can work OK in Linux 2.6.27 and newer version because Linux 2.6.26 and older version have some IPI issues on smp support.

### **Trace state variables of watch tracepoint**

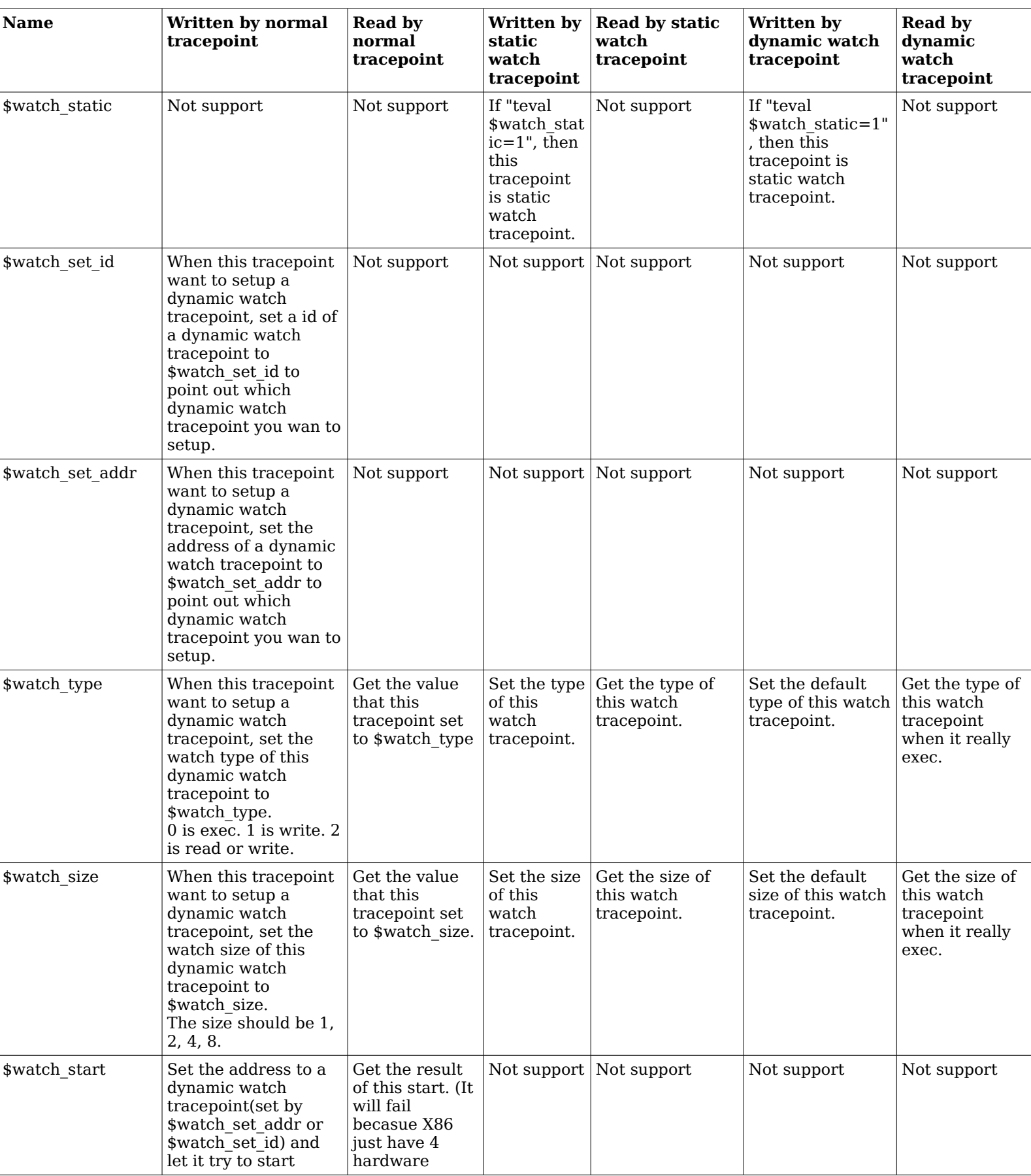

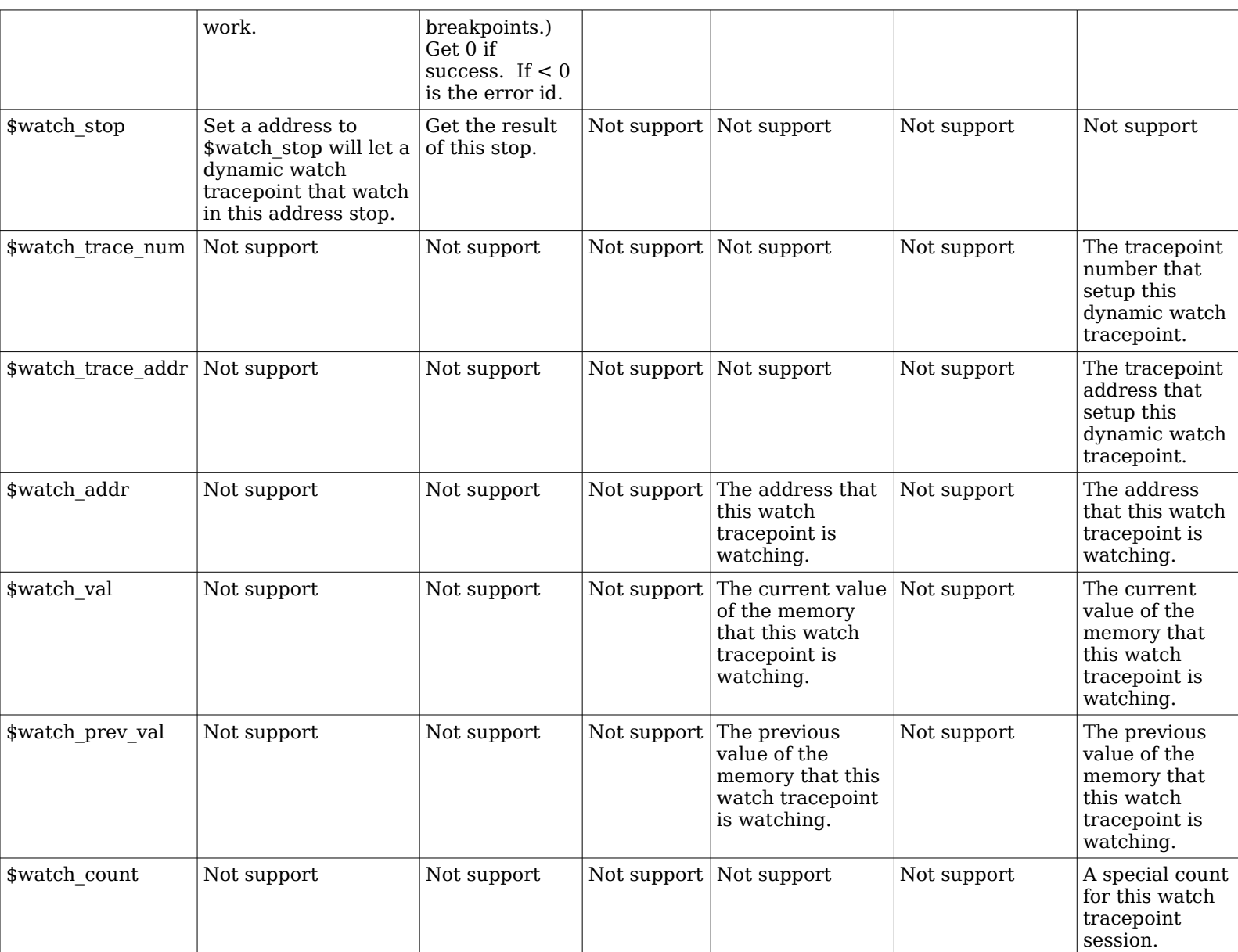

#### **Static watch tracepoint**

You can use static watch tracepoint when you want watch value of a global variable or some memory that you can get its address directly. Following example is watch jiffies\_64's write:

*#Static watch tracepoint get watch address from tracepoint address. trace \*&jiffies\_64 actions #Set this watch tracepoint to static teval \$watch\_static=1 #Watch memory write teval \$watch\_type=1 teval \$watch\_size=8 collect \$watch\_val collect \$watch\_prev\_val collect \$bt end*

#### **Dynamic watch tracepoint**

If you want to watch value of a local variable or some memory that you just get get its address inside the function, you can use dynamic watch tracepoint. Following example is watch write of  $f$ ->f pos and  $f$ ->f op inside function get empty filp:

```
trace *1 
  commands 
   teval $watch_static=0 
   teval $watch_type=1 
   teval $watch_size=8 
   collect $bt 
   collect $watch_addr 
   collect $watch_val 
   collect $watch_prev_val 
  end
```
Define a dynamic watch tracepoint. The address "1" of it is not the address of memory that it will watch. It just help tracepoint that setup this dynamic watch tracepoint can find it.

```
list get_empty_filp 
trace 133 
  commands 
   teval $watch_set_addr=1 
   teval $watch_size=4 
   teval $watch_start=&(f->f_pos) 
   teval $watch_size=8 
   teval $watch_start=&(f->f_op) 
  end
```
Define a normal tracepoint that start to watch  $f$ - $\geq$ f pos and  $f$ - $\geq$ f op inside function get empty filp.

```
trace file_sb_list_del 
  commands 
   teval $watch_stop=&(file->f_pos) 
   teval $watch_stop=&(file->f_op) 
  end
```
Define a normal tracepoint that stop the tracepoint that watch file->f\_pos and file->f\_op.

# **Use while-stepping let Linux kernel do single step**

Please **note** that while-stepping is just support by X86 and X86 64 now. Video about howto use while-stepping [http://www.codepark.us/a/13.](#page-69-0)

### **Howto use while-stepping**

while-stepping is a special tracepoint action that include some actions with it. When tracepoints that its actions include "while-stepping n" execute, it will do n times single steps and executes the actions of while-stepping. For example:

```
trace vfs_read 
#Because single step will make system slow, so use passcount or 
condition to limit the execution times of tracepoint is better. 
passcount 1 
  commands 
   collect $bt 
   collect $step_count 
   #do 2000 times single steps. 
   while-stepping 2000 
     #Following part is actions of "while-stepping 2000". 
    #Because step maybe execute to other functions, so does not 
access local variables is better. 
    collect $bt 
    collect $step_count 
   end 
  end
```
Please **note** that tracepoint will disable the interrupt of current CPU when it do single step. Access **\$step\_count** in actions will get the count of this step that begin with 1.

#### **Read the traceframe of while-stepping**

The data of different step that is recorded by while-stepping actions will be saved in different traceframe that you can use tfind [\(Use tfind select the entry](#page-27-0)  [inside the trace frame info\)](#page-27-0) to select them.

Or you can switch KGTP to replay mode to select all the traceframe of a whilestepping tracepoint with GDB execution and reverse-execution commands. For example:

Use tfind select one the traceframe of a while-stepping tracepoint.

```
(gdb) tfind 
Found trace frame 0, tracepoint 1 
#0 vfs_read (file=0xffff8801f7bd4c00, buf=0x7fff74e4edb0 
<Address 0x7fff74e4edb0 out of bounds>, count=16, 
   pos=0xffff8801f4b45f48) at /build/buildd/linux-
3.2.0/fs/read_write.c:365 
365 {
```
Following commands will swith KGTP to replay mode.

```
(gdb) monitor replay 
(gdb) tfind -1 
No longer looking at any trace frame 
#0 vfs_read (file=0xffff8801f7bd4c00, buf=0x7fff74e4edb0 
<Address 0x7fff74e4edb0 out of bounds>, count=16, 
   pos=0xffff8801f4b45f48) at /build/buildd/linux-
3.2.0/fs/read_write.c:365 
365 {
```
Then you can use execution commands.

```
(gdb) n 
368 if (!(file->f_mode & FMODE_READ)) 
(gdb) p file->f_mode 
$5 = 3
```
Set breakpoints (Just valid in replay mode, will not affect Linux kernel execution).

```
(gdb) b 375 
Breakpoint 2 at 0xffffffff81179b75: file /build/buildd/linux-
3.2.0/fs/read_write.c, line 375. 
(gdb) c 
Continuing.
```

```
Breakpoint 2, vfs_read (file=0xffff8801f7bd4c00, 
buf=0x7fff74e4edb0 <Address 0x7fff74e4edb0 out of bounds>, 
count=16, 
   pos=0xffff8801f4b45f48) at /build/buildd/linux-
3.2.0/fs/read_write.c:375
```
*375 ret = rw\_verify\_area(READ, file, pos, count); (gdb) s rw\_verify\_area (read\_write=0, file=0xffff8801f7bd4c00, ppos=0xffff8801f4b45f48, count=16) at /build/buildd/linux-3.2.0/fs/read\_write.c:300 300 inode = file->f\_path.dentry->d\_inode;* 

Use reverse-execution commands.

*(gdb) rs* 

*Breakpoint 2, vfs\_read (file=0xffff8801f7bd4c00, buf=0x7fff74e4edb0 <Address 0x7fff74e4edb0 out of bounds>, count=16, pos=0xffff8801f4b45f48) at /build/buildd/linux-3.2.0/fs/read\_write.c:375 375 ret = rw\_verify\_area(READ, file, pos, count); (gdb) rn 372 if (unlikely(!access\_ok(VERIFY\_WRITE, buf, count)))* 

GDB commands tstart, tfind or quit can auto close the replay mode.
### **Howto show a variable whose value has been optimized away**

Sometimes, GDB will output some value like:

<span id="page-72-0"></span>*inode has been optimized out of existence. res has been optimized out of existence.* 

That is because value of inode and res is optimized. Linux Kernel is built with -O2 so you will get this trouble sometimes.

There are 2 ways to handle it:

### **Update your GCC**

The VTA branch [http://gcc.gnu.org/wiki/Var\\_Tracking\\_Assignments](#page-72-0) was merged for GCC 4.5. This helps a lot with generating dwarf for previously "optimized out" values.

### **Get the way that access the variable that has been out through parse ASM code**

Even if update the GCC to the newer version, you will still meet the issue. The main reason is the data is inside the registers but GCC doesn't put it to debug info. Then GDB just can output this variable has been optimized away.

But you can get where is the variable from ASM code and access it inside the tracepoint actions.

Following is a example that find variable "f" of function get empty filp and use it in tracepoint actions:

We want collect the value of "f" but looks it has been optimized away.

```
(gdb) list get_empty_filp 
... 
... 
... 
137 INIT_LIST_HEAD(&f->f_u.fu_list);
138 atomic_long_set(&f->f_count, 1); 
139 rwlock_init(&f->f_owner.lock); 
140 spin_lock_init(&f->f_lock); 
141 eventpoll_init_file(f); 
(gdb) 
142 /* f->f_version: 0 */ 
143 return f; 
(gdb) trace 143 
Tracepoint 1 at 0xffffffff8119b30e: file fs/file_table.c, line 143. 
(gdb) actions 
Enter actions for tracepoint 1, one per line. 
End with a line saying just "end". 
>collect f 
`f' is optimized away and cannot be collected.
```
Now use "disassemble /m" command get the ASM code and source line that have relation with "f" and parse them.

```
(gdb) disassemble /m get_empty_filp 
... 
... 
... 
125 f = kmem_cache_zalloc(filp_cachep, GFP_KERNEL);
126 if (unlikely(!f)) 
  0xffffffff8119b28c <+92>: test %rax,%rax 
  0xffffffff8119b292 <+98>: je 0xffffffff8119b362 
<get_empty_filp+306>
```
*127 return ERR\_PTR(-ENOMEM);* 

 *0xffffffff8119b362 <+306>: mov \$0xfffffffffffffff4,%rax 0xffffffff8119b369 <+313>: jmp 0xffffffff8119b311 <get\_empty\_filp+225>*

Code from "+98" to "+132" is not show in this part because they belong to other inline function. But you can get them with GDB command "disassemble get empty filp".

 *0xffffffff8119b287 <+87>: callq 0xffffffff81181cb0 <kmem\_cache\_alloc> 0xffffffff8119b28c <+92>: test %rax,%rax 0xffffffff8119b28f <+95>: mov %rax,%rbx 0xffffffff8119b292 <+98>: je 0xffffffff8119b362 <get\_empty\_filp+306> 0xffffffff8119b298 <+104>: mov 0xb4d406(%rip),%edx # 0xffffffff81ce86a4 <percpu\_counter\_batch> 0xffffffff8119b29e <+110>: mov \$0x1,%esi 0xffffffff8119b2a3 <+115>: mov \$0xffffffff81c05340,%rdi ---Type <return> to continue, or q <return> to quit--- 0xffffffff8119b2aa <+122>: callq 0xffffffff8130dd20 <\_\_percpu\_counter\_add>*

According to the ASM code you can see that return value of kmem cache alloc is inside \$rax and its value is set to \$rbx.

Looks \$rbx has the value of "f". Let's check other ASM code.

*128 129 percpu\_counter\_inc(&nr\_files); 130 f->f\_cred = get\_cred(cred); 0xffffffff8119b2b4 <+132>: mov %r12,0x70(%rbx)*

Set a value to element of f, the ASM code is set value of \$r12 to a address that base address is \$rbx. It also looks like \$rbx is "f".

*131 error = security\_file\_alloc(f); 0xffffffff8119b2b8 <+136>: mov %rbx,%rdi 0xffffffff8119b2bb <+139>: callq 0xffffffff8128ee30 <security\_file\_alloc> 132 if (unlikely(error)) { 0xffffffff8119b2c0 <+144>: test %eax,%eax 0xffffffff8119b2c2 <+146>: jne 0xffffffff8119b36b <get\_empty\_filp+315> ---Type <return> to continue, or q <return> to quit--- 133 file\_free(f);* 

*134 return ERR\_PTR(error);* 

 *0xffffffff8119b393 <+355>: movslq -0x14(%rbp),%rax 0xffffffff8119b397 <+359>: jmpq 0xffffffff8119b311 <get\_empty\_filp+225> 135 } 136*  137 **INIT\_LIST\_HEAD(&f->f\_u.fu\_list)**; 138 *atomic long set(&f->f count, 1);* 139 *rwlock init(&f->f\_owner.lock); 0xffffffff8119b2e4 <+180>: movl \$0x100000,0x50(%rbx) 140 spin\_lock\_init(&f->f\_lock); 0xffffffff8119b2c8 <+152>: xor %eax,%eax 0xffffffff8119b2d1 <+161>: mov %ax,0x30(%rbx) 141 eventpoll\_init\_file(f); 142 /\* f->f\_version: 0 \*/ 143 return f; 0xffffffff8119b30e <+222>: mov %rbx,%rax* 

And after check other ASM code. You can make sure that \$rbx is "f".

Then you can access "f" through access \$rbx in tracepoint actions, for example:

*(gdb) trace 143 Tracepoint 1 at 0xffffffff8119b30e: file fs/file\_table.c, line 143. (gdb) actions Enter actions for tracepoint 1, one per line. End with a line saying just "end". #collect f >collect \$rbx #collect \*f >collect \*((struct file \*)\$rbx) #collect f->f\_op >collect ((struct file \*)\$rbx)->f\_op >end*

### **How to get the function pointer point to**

#### **If the debug info of the function pointer is not optimized out**

You can collect it directly and print what it point to. For example:

*377 count = ret; 378 if (file->f\_op->read) 379 ret = file->f\_op->read(file, buf, count, pos); (gdb) (gdb) trace 379 Tracepoint 1 at 0xffffffff81173ba5: file /home/teawater/kernel/linux/fs/read\_write.c, line 379. (gdb) actions Enter actions for tracepoint 1, one per line. End with a line saying just "end". >collect file->f\_op->read >end (gdb) tstart (gdb) tstop (gdb) tfind (gdb) p file->f\_op->read*   $$5 = (ssize \t f(*) (struct file *, char *, size t, loft t*))$ *0xffffffff81173190 <do\_sync\_read> #Then you know file->f\_op->read point to do\_sync\_read.*

#### **If the debug info of the function pointer is optimized out**

You can use tracepoint step to handle it. For example:

*#Find out which instrunction that it is called. (gdb) disassemble /rm vfs\_read 379 ret = file->f\_op->read(file, buf, count, pos); 0xffffffff81173ba5 <+181>: 48 89 da mov %rbx,%rdx 0xffffffff81173ba8 <+184>: 4c 89 e9 mov %r13,%rcx 0xffffffff81173bab <+187>: 4c 89 e6 mov %r12,%rsi 0xffffffff81173bae <+190>: 4c 89 f7 mov %r14,%rdi 0xffffffff81173bb1 <+193>: ff d0 callq \*%rax 0xffffffff81173bb3 <+195>: 48 89 c3 mov %rax,%rbx (gdb) trace \*0xffffffff81173bb1 Tracepoint 1 at 0xffffffff81173bb1: file /home/teawater/kernel/linux/fs/read\_write.c, line 379. (gdb) actions Enter actions for tracepoint 1, one per line. End with a line saying just "end". >while-stepping 1 >collect \$reg >end >end (gdb) tstart (gdb) tstop (gdb) tfind #0 tty\_read (file=0xffff88006ca74900, buf=0xb6b7dc <Address 0xb6b7dc out of bounds>, count=8176, ppos=0xffff88006e197f48) at /home/teawater/kernel/linux/drivers/tty/tty\_io.c:960 960 { #Then you know file->f\_op->read point to tty\_read.* 

Please **note** that while-stepping will make tracepoint cannot use kprobesoptimization.

### **/sys/kernel/debug/gtpframe and offline debug**

/sys/kernel/debug/gtpframe supplies trace frame in tfile format (GDB can parse it) when KGTP is stop.

In the PC that can run the GDB:

Change the "target remote XXXX" to

*(gdb) target remote | perl ./getgtprsp.pl*

After that, set tracepoint and start it as usual:

*(gdb) trace vfs\_readdir Tracepoint 1 at 0xffffffff8114f3c0: file /home/teawater/kernel/linux-2.6/fs/readdir.c, line 24. (gdb) actions Enter actions for tracepoint 1, one per line. End with a line saying just "end". #If your GDB support tracepoint "printf" (see "Howto use tracepoint printf"), use it to show the value directly is better. >collect \$reg >end (gdb) tstart (gdb) stop (gdb) quit*

Then you can find files gtpstart and gtpstop in current directory. Copy it to the machine that you want to debug.

In the debugged machine, copy the program "putgtprsp" and "gtp.ko" in the KGTP directory to this machine first. After insmod the gtp.ko:

Start the tracepoint:

*./putgtprsp ./gtpstart*

Stop the tracepoint:

*./putgtprsp ./gtpstop*

You can let Linux Kernel show the value directly, please see [Howto let](#page-62-0)  [tracepoint output value directly.](#page-62-0)

If you want to save the value to the trace frame and parse later, you can use file "/sys/kernel/debug/gtpframe" that has the trace frame. Copy it to the PC

that has GDB.

Please **note** that some "cp" cannot handle it very well, please use "cat /sys/kernel/debug/gtpframe > ./gtpframe" to copy it.

In the PC that can run the GDB:

*(gdb) target tfile ./gtpframe Tracepoint 1 at 0xffffffff8114f3dc: file /home/teawater/kernel/linux-2.6/fs/readdir.c, line 24. Created tracepoint 1 for target's tracepoint 1 at 0xffffffff8114f3c0. (gdb) tfind Found trace frame 0, tracepoint 1 #0 vfs\_readdir (file=0xffff880036e8f300, filler=0xffffffff8114f240 <filldir>, buf=0xffff880001e5bf38) at /home/teawater/kernel/linux-2.6/fs/readdir.c:24 24 {*

Please **note** that if you want connect KGTP from GDB in remote machine after use offline debug, you need "rmmod gtp" and "insmod gtp.ko" before call "nc".

### **How to use /sys/kernel/debug/gtpframe\_pipe**

This interface supplies same format trace frame with "gtpframe". But it can work when KGTP is running. After data is read, it will auto deleted from trace frame like "trace pipe" of ftrace.

#### **Get the frame info with GDB**

*#connect to the interface (gdb) target tfile /sys/kernel/debug/gtpframe\_pipe #Get one trace frame entry (gdb) tfind 0 Found trace frame 0, tracepoint 1 #Get the next one (gdb) tfind Target failed to find requested trace frame. (gdb) tfind 0 Found trace frame 0, tracepoint 1* 

This way is better to work with python to parse Kernel. add-ons/hotcode.py is an example of python script.

### **Get the frame info with cat**

*sudo cat /sys/kernel/debug/gtpframe\_pipe > g*  Then all the trace frame will be saved in file "g".

### **Get the frame info with getframe**

KGTP package include a program "getframe" can help you save the trace frame to files.

Following part is the help of it:

*getframe -h Get the trace frame of KGTP and save them in current directory with tfile format. Usage: ./getframe [option]* 

- *-g n Set the minimum free size limit to n G. When free size of current disk is smaller than n G, ./getframe will exit (-q) or wait some seconds (-w). The default value of it is 2 G.*
- *-q Quit when current disk is smaller than minimum free size limit (-g).*
- *-w n Wait n seconds when current disk is smaller than minimum free size limit (-g).*
- *-e n Set the entry number of each tfile to n. The default value of it is 1000.*
- *-h Display this information.*

### **Use \$pipe\_trace**

For the lock safe, KGTP will ignore the task that read the /sys/kernel/debug/gtpframe\_pipe in default.

If you really need trace this task, and be sure that is safe. You can use following command before call "tstart":

*(gdb) tvariable \$pipe\_trace=1* Then KGTP will not ignore the task that read /sys/kernel/debug/gtpframe\_pipe.

## **Use KGTP with user applications**

KGTP can access the memory and trace user applications without stop it.

### **Let GDB connect KGTP for user applications**

**1)** Open GDB without load any user applications.

**2)** If user applications is running on the current machine, use GDB command "target extended-remote /sys/kernel/debug/gtp" connect to KGTP. If user applications is running on the remote machine, use netcat like [GDB on remote](#page-129-0) [machine](#page-129-0) but replace "target remote" to "target extended-remote".

**3)** Load user applications (it must be built with GCC option "-g" to make it has debug information) with GDB command "file".

**4)** Use GDB command "attach pid" to attach the task's pid.

Then let GDB connect KGTP for user applications should be:

*sudo gdb-release (gdb) target extended-remote /sys/kernel/debug/gtp Remote debugging using /sys/kernel/debug/gtp 0x00000000 in ?? () (gdb) file a.out A program is being debugged already. Are you sure you want to change the file? (y or n) y Reading symbols from /home/teawater/kernel/kgtp/a.out...done. (gdb) attach 15412 A program is being debugged already. Kill it? (y or n) y Attaching to program: /home/teawater/kernel/kgtp/a.out, Remote target # Some version of GDB will output internal-error, please answer "n" to ignore it.*

### **Read memory of user applications directly**

After GDB attach the user applications success, you can access the memory of this task with GDB commands "p" and "x". You can get help of these commands with GDB commands "help p" and "help x". For example:

*(gdb) p c \$19 = 4460 (gdb) p &c \$21 = (int \*) 0x601048 <c> (gdb) x 0x601048 0x601048 <c>: 0x00001181*

### **Trace user applications**

KGTP use **uprobes** function of Linux kernel trace user applications, just Linux kernel 3.9 and later version support this function.

The build config of most Linux distributions's Linux kernel (3.9 and later) has opened **uprobes**.

For the Linux kernel that built by yourself:

*Kernel hacking ---> [\*] Tracers ---> [\*] Enable uprobes-based dynamic events* 

If current Linux kernel **uprobes** is opened, you can set tracepoint according to [GDB tracepoint](#page-16-0) after GDB attach the user applications success. For example:

```
(gdb) trace 14 
Tracepoint 1 at 0x400662: file /home/teawater/kernel/kgtp-
misc/test.c, line 14. 
(gdb) actions 
Enter actions for tracepoint 1, one per line. 
End with a line saying just "end". 
>collect $bt 
>collect c 
>end 
(gdb) tstart 
(gdb) tstatus 
Trace is running on the target. 
Collected 5 trace frames. 
Trace buffer has 20824428 bytes of 20828160 bytes free (0% full). 
Trace will stop if GDB disconnects. 
Not looking at any trace frame. 
(gdb) tstop 
(gdb) tfind 
Found trace frame 0, tracepoint 1 
#0 main (argc=1, argv=0x7fff5e878368, envp=0x7fff5e878378) 
at /home/teawater/kernel/kgtp-misc/test.c:14 
14 c += 1; 
(gdb) bt 
#0 main (argc=1, argv=0x7fff5e878368, envp=0x7fff5e878378) 
at /home/teawater/kernel/kgtp-misc/test.c:14 
(gdb) p c 
$7 = 36
```
Please **note** that even if you just attch one of these tasks, user applications's tracepoint will be triggered by all tasks of a user application. (I think this is a very interesting feature of **uprobe**, so I didn't limit it in KGTP tracepoint.)

You can add \$current task pid check to conditions of tracepoint to make tracepoint just be triggered by one of this task. Following example is set a tracepoint that just for task 985:

*(gdb) trace 14 Tracepoint 1 at 0x400662: file /home/teawater/kernel/kgtpmisc/test.c, line 14. (gdb) condition \$bpnum (\$current\_task\_pid == 985)* 

And you can "collect \$current task pid" in tracepoint actions to make sure which task triggers the tracepint. For example:

*(gdb) trace 14 Tracepoint 2 at 0x400662: file /home/teawater/kernel/kgtpmisc/test.c, line 14. (gdb) actions Enter actions for tracepoint 2, one per line. End with a line saying just "end". >collect \$current\_task\_pid >collect c >end (gdb) tstart (gdb) tstatus Trace is running on the target. Collected 6 trace frames. Trace buffer has 20827776 bytes of 20828160 bytes free (0% full). Trace will stop if GDB disconnects. Not looking at any trace frame. (gdb) tstop (gdb) tfind Found trace frame 0, tracepoint 2 #0 main (argc=<unavailable>, argv=<unavailable>, envp=<unavailable>) at /home/teawater/kernel/kgtp-misc/test.c:14 14 c += 1; (gdb) p \$current\_task\_pid \$2 = 9983 (gdb) tfind Found trace frame 1, tracepoint 2 14 c += 1; (gdb) p \$current\_task\_pid \$3 = 9982 (gdb)* 

### **collect stack (for backtrace) of system from Linux kernel to user applications in tracepoint**

**\$current** is a special trace state variable that if the action of an tracepoint access it, this tracepint will access the values of the registers and the memory of current task instead of Linux kernel.

In general, the tracepoint will get the registers value of current task from **task pt regs**. Then collect **\$current** in tracepoint actions will let this tracepoint access values of current task. For example:

*(gdb) actions Enter actions for tracepoint 1, one per line. End with a line saying just "end". >collect \$current >collect \$bt >end*

In addition, for some special function that its arguments include the pointer to the registers(for example: do\_IRQ function of X86), tracepoint need get the registers from the arguments of fuction. Then set the pointer to \$current will let this tracepoint get it. For example:

*(gdb) actions Enter actions for tracepoint 1, one per line. End with a line saying just "end". >teval \$current=(uint64\_t)regs >collect \$bt >end* 

**\$current task user** is a special trace state variable that it is value will be true when current task is in user mode.

With these two trace state variables, you can use KGTP collect the stack(backtrace) of current task.

Following example show how we do backtrace(stack dump) from user space to Linux kernel:

*#Connect to KGTP(same with prev section) (gdb) target extended-remote /sys/kernel/debug/gtp #Setup an tracepoint that collect the user space stack of task 18776. (gdb) trace vfs\_read Tracepoint 1 at 0xffffffff8117a3d0: file /home/teawater/kernel/linux/fs/read\_write.c, line 365. (gdb) condition 1 (\$current\_task\_user && \$current\_task\_pid == 18776) (gdb) actions Enter actions for tracepoint 1, one per line.* 

*End with a line saying just "end". >collect \$current >collect \$bt >end #Setup a tracepoint that collect kernel space stack of task 18776. (gdb) trace vfs\_read Note: breakpoint 1 also set at pc 0xffffffff8117a3d0. Tracepoint 2 at 0xffffffff8117a3d0: file /home/teawater/kernel/linux/fs/read\_write.c, line 365. (gdb) condition 2 (\$current\_task\_user && \$current\_task\_pid == 18776) (gdb) actions Enter actions for tracepoint 2, one per line. End with a line saying just "end". >collect \$bt >end (gdb) tstart (gdb) tstop #Following part is same with prev section, add a new inferior to parse info of the user space program. (gdb) add-inferior Added inferior 2 (gdb) inferior 2 [Switching to inferior 2 [<null>] (<noexec>)] (gdb) file gdb Reading symbols from /usr/local/bin/gdb...done. (gdb) attach 18776 #tracepoint 1 collect the user space stack. (gdb) tfind Found trace frame 0, tracepoint 1 #0 0x00007f77331d7d0f in \_\_read\_nocancel () from /lib/x86\_64 linux-gnu/libpthread.so.0 #This is the user space backtrace of task 18776. (gdb) bt #0 0x00007f77331d7d0f in \_\_read\_nocancel () from /lib/x86\_64 linux-gnu/libpthread.so.0 #1 0x000000000078e145 in rl\_callback\_read\_char () at ../../src/readline/callback.c:201 #2 0x000000000069de79 in rl\_callback\_read\_char\_wrapper (client\_data=<optimized out>) at ../../src/gdb/event-top.c:169 #3 0x000000000069ccf8 in process\_event () at ../../src/gdb/eventloop.c:401 #4 process\_event () at ../../src/gdb/event-loop.c:351 #5 0x000000000069d448 in gdb\_do\_one\_event () at ../../src/gdb/event-loop.c:465 #6 0x000000000069d5d5 in start\_event\_loop () at ../../src/gdb/event-loop.c:490 #7 0x0000000000697083 in captured\_command\_loop* 

*(data=<optimized out>) at ../../src/gdb/main.c:226 #8 0x0000000000695d8b in catch\_errors (func=0x697070 <captured\_command\_loop>, func\_args=0x0, errstring=0x14df99e "",* 

*mask=6) at ../../src/gdb/exceptions.c:546* 

*#9 0x00000000006979e6 in captured\_main (data=<optimized out>) at ../../src/gdb/main.c:1001* 

*#10 0x0000000000695d8b in catch\_errors (func=0x697360 <captured\_main>,* 

 *func@entry=<error reading variable: PC not available>, func\_args=0x7fff08afd5b0,* 

 *func\_args@entry=<error reading variable: PC not available>, errstring=<unavailable>,* 

 *errstring@entry=<error reading variable: PC not available>, mask=<unavailable>,* 

 *mask@entry=<error reading variable: PC not available>) at ../../src/gdb/exceptions.c:546* 

*#11 <unavailable> in ?? ()* 

*Backtrace stopped: not enough registers or memory available to unwind further* 

*#The tracepoint 2 collect the kernel space stack. So swith to inferior 1 that load the kernel debug info.* 

*(gdb) tfind* 

*Found trace frame 1, tracepoint 2* 

*#0 0xffffffff8117a3d0 in ?? ()* 

*(gdb) inferior 1* 

*[Switching to inferior 1 [Remote target]* 

*(/home/teawater/kernel/b/vmlinux)]* 

```
[Switching to thread 1 (Remote target)]
```
*#0 vfs\_read (file=0xffff88021a559500, buf=0x7fff08afd31f* 

*<Address 0x7fff08afd31f out of bounds>, count=1,* 

*pos=0xffff8800c47e1f48) at* 

*/home/teawater/kernel/linux/fs/read\_write.c:365 365 {* 

*#This is the backtrace of kernel stack.* 

*(gdb) bt* 

*#0 vfs\_read (file=0xffff88021a559500, buf=0x7fff08afd31f <Address 0x7fff08afd31f out of bounds>, count=1,* 

*pos=0xffff8800c47e1f48) at* 

*/home/teawater/kernel/linux/fs/read\_write.c:365 #1 0xffffffff8117a59a in sys\_read (fd=<optimized out>,* 

*buf=0x7fff08afd31f <Address 0x7fff08afd31f out of bounds>,* 

*count=1) at /home/teawater/kernel/linux/fs/read\_write.c:469* 

*#2 <signal handler called>* 

*#3 0x00007f77331d7d10 in ?? ()* 

*#4 0x0000000000000000 in ?? ()*

### **How to use add-ons/hotcode.py**

<span id="page-92-0"></span>This script can show the hottest code line in the Linux kernel or user space program through parse and record the pc address in the interrupt handler. Please goto [http://code.google.com/p/kgtp/wiki/hotcode](#page-92-0) see howto use it.

### **How to add plugin in C**

KGTP support plugin that write in C. The plugin will be built as LKM

### **API**

*#include "gtp.h"*  This header file include the API that plugin need.

*extern int gtp\_plugin\_mod\_register(struct module \*mod); extern int gtp\_plugin\_mod\_unregister(struct module \*mod);* 

These two functions register and unregister the plugin module. Then when KGTP will add module usage count when it access the resource of the plugin module.

#### *extern struct gtp\_var \*gtp\_plugin\_var\_add(char \*name, int64\_t val, struct gtp\_var\_hooks \*hooks);*

This function add special trace state variable to the KGTP.

- **name** is the name of special trace state variable.
- **val** is initialization value of special trace state variable.
- **hooks** is the function pointers. The function pointers can be set to NULL if this function doesn't support.
- **Return** the gtp var pointer if success. Get error will return error code that IS ERR and PTR ERR can handle.

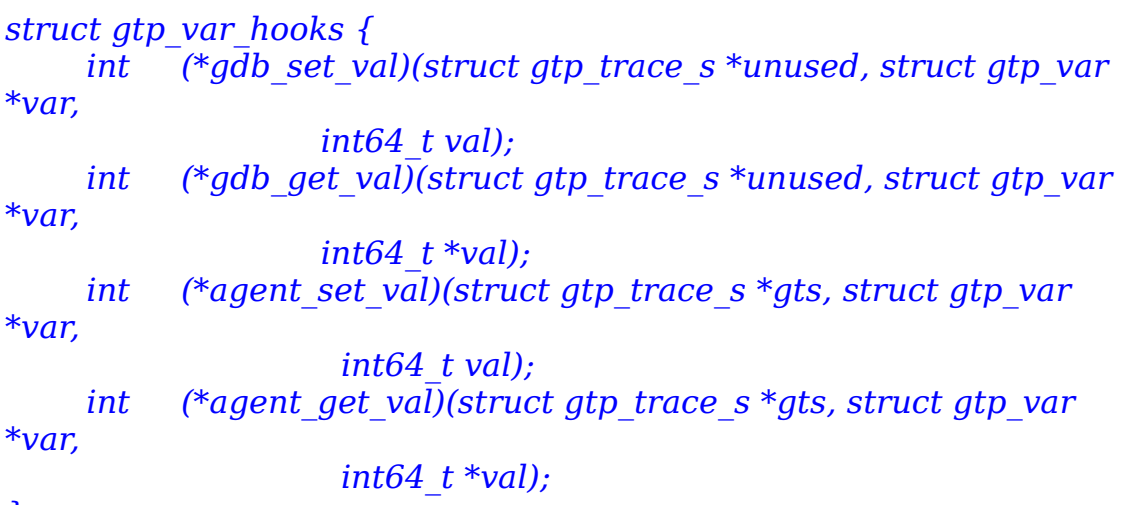

*};* 

• **gdb set val** will be called when GDB set the value of TSV. Please note that TSV just can be set by GDB command "tvariable \$xxx=1" and the

value just be sent to KGTP when GDB command "tstart".

- **unused** is unused. Just to make this pointer can share function with agent set val.
- **var** is the pointer that point to the gtp\_var pointer. Then function of plugin can use it to figure out which TSV is accessed when TSVs share the function.
- **val** is the value that GDB set.
- **Return** return -1 if error. return 0 if success.
- **gdb get val** will be called when GDB get the value of TSV. Please note that TSV get is different with TSV set. It can be gotten from KGTP anytime. And get its value just like get the value of GDB internal value. For example: "p \$xxx".
	- **□ unused** is same with gdb set val.
	- **var** is same with gdb\_set\_val.
	- **val** is the pointer that use to return value.
	- **Return** is same with gdb set val.
- **agent set val** will be called when tracepoint action(teval expr1, [expr2, ...\)](#page-23-0) set the value of TSV.
	- **gts** is pointer to the tracepoint session struct.
	- **var** is same with gdb\_set\_val.
	- **val** is the value the action set.
	- **Return** is same with gdb set val.
- **agent get val** will be called when tracepoint action(collect expr1, [expr2, ...](#page-22-0) or [teval expr1, expr2, ...\)](#page-23-0) get the value of TSV.
	- **gts** is same with agent set val.
	- **var** is same with gdb\_set\_val.
	- **val** is same with gdb\_get\_val.
	- **Return** is same with gdb set val.

#### *extern int gtp\_plugin\_var\_del(struct gtp\_var \*var);*

When rmmod the plugin module, use this function remove the TSV that gtp\_plugin\_var\_add add.

### **Example**

plugin\_example.c that in the KGTP directory is the example for KGTP plugin. You can use "make  $P=1$ " build it. It add 4 TSV to KGTP.

- **\$test1** support nothing.
- **\$test2** support be get and set by GDB or tracepoint action.
- **\$test3** just support tracepoint action set. When set a value to it, it will look up a kernel symbol of this value and print it. For example "teval  $$test3=(int64 t)$ \$rip".
- **\$test4** just support tracepoint action set. When set a value to it, it will look up a kernel symbol of current tracepoint address and print it.

### **How to use**

- insmod KGTP module according to **Insmod the KGTP module**.
- insmod plugin example.ko
- Use GDB connect to KGTP and use it.
- Disconnect GDB. If option in <u>Do not stop tracepoint when the GDB</u> [disconnects](#page-38-0) set to on, set it to off.
- rmmod plugin example.ko

Please **note** that KGTP support add more than one plugin.

## **How to use performance counters**

Performance counters are special hardware registers available on most modern CPUs. These registers count the number of certain types of hw events: such as instructions executed, cachemisses suffered, or branches mispredicted - without slowing down the kernel or applications. These registers can also trigger interrupts when a threshold number of events have passed and can thus be used to profile the code that runs on that CPU.

The Linux Performance Counter subsystem called perf event can get the value of performance counter. You can access it through KGTP perf event trace state variables.

Please goto read the file tools/perf/design.txt in Linux Kernel to get more info about perf event.

#### **Define a perf event trace state variable**

Access an performance counter need define following trace state variable:

*"pe\_cpu\_"+tv\_name Define the the CPU id of the performance counter. "pe\_type\_"+tv\_name Define the the type of the performance counter. "pe\_config\_"+tv\_name Define the the config of the performance counter. "pe\_en\_"+tv\_name This the switch to enable or disable the performance counter. The performance counter is disable in default.*<br>"pe val "+tv name Access this variable can get the value Access this variable can get the value of the *performance counter.*

#### **Define a per\_cpu perf event trace state variable**

Define a per cpu perf event trace state variable is same with define Per cpu [trace state variables.](#page-42-0)

*"p\_pe\_"+perf\_event type+string+CPU\_id* 

Please **note** that if you define a per cpu perf event trace state variable, you will not need define the cpu id("pe $\overline{c}$ pu") because KGTP already get it.

### **The perf event type and config**

The type of perf event can be:

- *0 PERF\_TYPE\_HARDWARE*
- *1 PERF\_TYPE\_SOFTWARE*
- *2 PERF\_TYPE\_TRACEPOINT*
- *3 PERF\_TYPE\_HW\_CACHE*
- *4 PERF\_TYPE\_RAW*
- *5 PERF\_TYPE\_BREAKPOINT*

If the type is  $0(PERF$  TYPE HARDWARE), the config can be:

- *0 PERF\_COUNT\_HW\_CPU\_CYCLES*
- *1 PERF\_COUNT\_HW\_INSTRUCTIONS*
- *2 PERF\_COUNT\_HW\_CACHE\_REFERENCES*
- *3 PERF\_COUNT\_HW\_CACHE\_MISSES*
- *4 PERF\_COUNT\_HW\_BRANCH\_INSTRUCTIONS*
- *5 PERF\_COUNT\_HW\_BRANCH\_MISSES*
- *6 PERF\_COUNT\_HW\_BUS\_CYCLES*
- *7 PERF\_COUNT\_HW\_STALLED\_CYCLES\_FRONTEND*
- *8 PERF\_COUNT\_HW\_STALLED\_CYCLES\_BACKEND*

If the type is 3(PERF TYPE HW CACHE), the config need to divide to 3 parts: First one is cache id, it need be << 0 before set to config:

- *0 PERF\_COUNT\_HW\_CACHE\_L1D*
- *1 PERF\_COUNT\_HW\_CACHE\_L1I*
- *2 PERF\_COUNT\_HW\_CACHE\_LL*
- *3 PERF\_COUNT\_HW\_CACHE\_DTLB*
- *4 PERF\_COUNT\_HW\_CACHE\_ITLB*
- *5 PERF\_COUNT\_HW\_CACHE\_BPU*

Second one is cache op id, it need be << 8 before set to config:

- *0 PERF\_COUNT\_HW\_CACHE\_OP\_READ*
- *1 PERF\_COUNT\_HW\_CACHE\_OP\_WRITE*
- *2 PERF\_COUNT\_HW\_CACHE\_OP\_PREFETCH*

Last one is cache op result id, it need be  $\lt$  16 before set to config.

- *0 PERF\_COUNT\_HW\_CACHE\_RESULT\_ACCESS*
- *1 PERF\_COUNT\_HW\_CACHE\_RESULT\_MISS*

If you want get the perf count of PERF COUNT HW CACHE L1I(1), PERF\_COUNT\_HW\_CACHE\_OP\_WRITE(1) and PERF\_COUNT\_HW\_CACHE\_RESULT\_MISS(1), you can use:

*(gdb) tvariable \$pe\_config\_cache=1 | (1 << 8) | (1 << 16)*  tools/perf/design.txt in Linux Kernel have more info about type and config of perf event.

### **Enable and disable all the perf event in a CPU with \$p\_pe\_en**

I think the best way that count a part of code with performance counters is enable all the count in the begin of the code and disable all of them in the end. You can do it with "pe\_en". But if you have a lot of perf event trace state variables. That will make the tracepoint action very big. \$p\_pe\_en is for this issue. You can enable all the perf event trace state variables in current CPU with following action:

*>teval \$p\_pe\_en=1* 

Disable them with set  $$p$$  pe en to 0.

*>teval \$p\_pe\_en=0*

### **GDB scripts to help with set and get the perf event trace state variables**

Following is a GDB script define two commands dpe and spe to help define and show the perf event trace state variables.

You can put it to the  $\sim$ /.gdbinit or your tracepoint script. Then you can use this two commands in GDB directly.

```
define dpe 
  if ($argc < 2) 
   printf "Usage: dpe pe_type pe_config [enable]\n" 
  end 
  if ($argc >= 2) 
   eval "tvariable $p_pe_val_%d%d_c",$arg0, $arg1 
   eval "tvariable $p_pe_en_%d%d_c",$arg0, $arg1 
   set $tmp=0 
   while $tmp<$cpu_number 
    eval "tvariable $p_pe_type_%d%d_c%d=%d",$arg0, $arg1, $tmp,
$arg0 
    eval "tvariable $p_pe_config_%d%d_c%d=%d",$arg0, $arg1, 
$tmp, $arg1 
    eval "tvariable $p_pe_val_%d%d_c%d=0",$arg0, $arg1, $tmp 
    if ($argc >= 3) 
      eval "tvariable $p_pe_en_%d%d_c%d=%d",$arg0, $arg1, $tmp, 
$arg2 
    end 
    set $tmp=$tmp+1 
   end 
  end 
end 
document dpe 
Usage: dpe pe_type pe_config [enable] 
end 
define spe 
  if ($argc != 2 && $argc != 3) 
   printf "Usage: spe pe_type pe_config [cpu_id]\n" 
  end 
  if ($argc == 2) 
   set $tmp=0 
   while $tmp<$cpu_number 
    eval "printf \"$p_pe_val_%%d%%d_c%%d=%%ld\\n\",$arg0, 
$arg1, $tmp, $p_pe_val_%d%d_c%d", $arg0, $arg1, $tmp 
    set $tmp=$tmp+1 
   end
```

```
 end 
  if ($argc == 3) 
   eval "printf \"$p_pe_val_%%d%%d_c%%d=%%ld\\n\",$arg0, $arg1,
$tmp, $p_pe_val_%d%d_c%d", $arg0, $arg1, $arg2 
  end 
end 
document spe 
Usage: spe pe_type pe_config [cpu_id]
```
*end*

Following is an example to use it get the performance counters of function tcp\_v4\_rcv:

*#Connect to KGTP (gdb) target remote /sys/kernel/debug/gtp #Define 3 pe tvs for PERF\_COUNT\_HW\_CPU\_CYCLES, PERF\_COUNT\_HW\_CACHE\_MISSES and PERF\_COUNT\_HW\_BRANCH\_MISSES. (gdb) dpe 0 0 (gdb) dpe 0 3 (gdb) dpe 0 5 #enable the performance counters of this CPU in the begin of this function. (gdb) trace tcp\_v4\_rcv (gdb) action >teval \$p\_pe\_en=1 >end #\$kret make this hanler the end of function tcp\_v4\_rcv. (gdb) trace \*(tcp\_v4\_rcv) (gdb) action >teval \$kret=0 #disable all performance counters of this CPU >teval \$p\_pe\_en=0 #Access the per cpu perf event tv will access to the current cpu pe tv. >collect \$p\_pe\_val\_00\_0 >collect \$p\_pe\_val\_03\_0 >collect \$p\_pe\_val\_05\_0 #Set all the pe tv to 0 >teval \$p\_pe\_val\_00\_0=0 >teval \$p\_pe\_val\_03\_0=0 >teval \$p\_pe\_val\_05\_0=0 >end tstart #Wait some time that current pc receive some tcp package. (gdb) tstop (gdb) tfind* 

*(gdb) spe 0 0 \$cpu\_id \$p\_pe\_val\_00\_2=12676 (gdb) spe 0 3 \$cpu\_id \$p\_pe\_val\_03\_2=7*   $(g\overline{db})$  spe  $\overline{0}$  5  $\overline{s}$ cpu\_id *\$p\_pe\_val\_05\_2=97*

# **Appendix A Preparatory work before use KGTP**

### **Linux kernel**

#### **If your system use the Linux kernel that is built by yourself**

To use KGTP, your Linux kernel need open following options:

*General setup ---> [\*] Kprobes*

*[\*] Enable loadable module support --->*

*Kernel hacking ---> [\*] Debug Filesystem [\*] Compile the kernel with debug info*

Please rebuild your Linux kernel if you change any options of the config.

### **If use with Linux kernel of Android**

The default Linux kernel config of Android should not support KGTP. To use KGTP, Linux kernel of Android need open following options:

*[\*] Enable loadable module support ---> General setup ---> [\*] Prompt for development and/or incomplete code/drivers [\*] Kprobes Kernel hacking ---> [\*] Debug Filesystem [\*] Compile the kernel with debug info*

Please rebuild your Linux kernel if you change any options of the Linux kernel config.
### **If your system use the Linux kernel from distribution**

You need install some Linux kernel package.

#### **Ubuntu**

#### **The standard method of install the Linux kernel debug image**

#### **1) Add debug source to the sources list of Ubuntu.**

Create an /etc/apt/sources.list.d/ddebs.list by running the following line at a terminal:

*echo "deb http://ddebs.ubuntu.com \$(lsb\_release -cs) main restricted universe multiverse" | \ sudo tee -a /etc/apt/sources.list.d/ddebs.list*

Stable releases (not alphas and betas) require three more lines adding to the same file, which is done by the following terminal command:

*echo "deb http://ddebs.ubuntu.com \$(lsb\_release -cs)-updates main restricted universe multiverse deb http://ddebs.ubuntu.com \$(lsb\_release -cs)-security main restricted universe multiverse deb http://ddebs.ubuntu.com \$(lsb\_release -cs)-proposed main restricted universe multiverse" | \ sudo tee -a /etc/apt/sources.list.d/ddebs.list*

Import the debug symbol archive signing key:

```
sudo apt-key adv --keyserver keyserver.ubuntu.com --recv-keys 
428D7C01
```
Then run:

*sudo apt-get update*

#### **2) Get Linux kernel debug image**

*sudo apt-get install linux-image-\$(uname -r)-dbgsym*

Then you can find Linux kernel debug image in "/usr/lib/debug/boot/vmlinux-\$ (uname -r)".

Please **note** that this step **Get Linux kernel debug image** need do again when Linux kernel update.

#### **The second method of install the Linux kernel debug image**

If you got some trouble with the standard method, please use following commands to install the Linux kernel debug image.

*wget http://ddebs.ubuntu.com/pool/main/l/linux/linux-image-\$(uname -r)-dbgsym\_\$(dpkg -s linux-image-\$(uname -r) | grep ^Version: | sed 's/Version: //')\_\$(uname -i | sed 's/x86\_64/amd64/').ddeb sudo dpkg -i linux-image-\$(uname -r)-dbgsym\_\$(dpkg -s linux-image- \$(uname -r) | grep ^Version: | sed 's/Version: //')\_\$(uname -i | sed 's/x86\_64/amd64/').ddeb*

Please **note** that this method need do again when Linux kernel update.

#### **Install the Linux kernel headers**

*sudo apt-get install linux-headers-generic*

#### <span id="page-109-0"></span>**Install the Linux kernel source**

#### **New way**

Install package that we need:

*sudo apt-get install dpkg-dev*

Get the Linux kernel source:

*apt-get source linux-image-\$(uname -r)* Then you can find Linux kernel directory in current directory. Move this directory to "/build/buildd/".

#### **Old way**

Install the source package:

*sudo apt-get install linux-source*

Uncompress the source package:

*sudo mkdir -p /build/buildd/ sudo tar vxjf /usr/src/linux-source-\$(uname -r | sed 's/-.\*//').tar.bz2 -C /build/buildd/ sudo rm -rf /build/buildd/linux-\$(uname -r | sed 's/-.\*//') sudo mv /build/buildd/linux-source-\$(uname -r | sed 's/-.\*//') /build/buildd/linux-\$(uname -r | sed 's/-.\*//')*

Please **note** that this step **[Install the Linux kernel source](#page-109-0)** need do again when Linux kernel update.

### **Fedora**

### **Install the Linux kernel debug image**

Use following command:

*sudo debuginfo-install kernel* 

Or:

*sudo yum --enablerepo=fedora-debuginfo install kernel-debuginfo* 

Then you can find Linux kernel debug image in "/usr/lib/debug/lib/modules/\$ (uname -r)/vmlinux".

### **Install the Linux kernel devel package**

*sudo yum install kernel-devel-\$(uname -r)* 

Please **note** that after update the Linux kernel package, you may need to call this command.

## <span id="page-111-0"></span>**Make sure current Linux kernel debug image is right**

GDB open the right Linux kernel debug image is an very important because GDB will get the debug info and address info from it. So before you use KGTP, please do the check to make sure about it.

There are 2 ways to do the check, what I suggest is do both of them to make sure Linux kernel debug image is right.

Please **note** that if you determine you use the right Linux kernel debug image, but cannot pass these ways. Please see [Handle the issue that Linux kernel](#page-114-0)  [debug image's address info is not same with Linux kernel when it running.](#page-114-0)

### <span id="page-111-1"></span>**Where is the current Linux kernel debug image**

In UBUNTU, you can find it in "/usr/lib/debug/boot/vmlinux-\$(uname -r)". In Fedora, you can find it in "/usr/lib/debug/lib/modules/\$(uname -r)/vmlinux". If you build Linux kernel with yourself, file "vmlinux" in the Linux kernel build directory is the debug image.

### **Use /proc/kallsyms**

In the system that its Linux kernel is what you want to trace, use following command to get the address of sys\_read and sys\_write:

*sudo cat /proc/kallsyms | grep sys\_read ffffffff8117a520 T sys\_read sudo cat /proc/kallsyms | grep sys\_write ffffffff8117a5b0 T sys\_write* 

Then we can get that the address of sys read is 0xffffffff8117a520 and the address of sys\_write is 0xffffffff8117a5b0.

After that use GDB get address of sys\_read and sys\_write from Linux kernel debug image:

```
gdb ./vmlinux 
(gdb) p sys_read 
$1 = {long int (unsigned int, char *, size_t)} 0xffffffff8117a520 
<sys_read> 
(gdb) p sys_write 
$2 = {long int (unsigned int, const char *, size_t)} 0xffffffff8117a5b0 
<sys_write>
```
The address of sys read and sys write is same, so the Linux kernel debug image is right.

### **Use linux\_banner**

*sudo gdb ./vmlinux (gdb) p linux\_banner \$1 = "Linux version 3.4.0-rc4+ (teawater@teawater-Precision-M4600) (gcc version 4.6.3 (GCC) ) #3 SMP Tue Apr 24 13:29:05 CST 2012\n"* 

This linux banner is the kernel info inside the Linux kernel debug image.

After that, connect to KGTP following the way in [Make GDB connect to gtp](#page-127-0) connect to KGTP and print linux\_banner again.

*(gdb) target remote /sys/kernel/debug/gtp Remote debugging using /sys/kernel/debug/gtp 0x0000000000000000 in irq\_stack\_union () (gdb) p linux\_banner \$2 = "Linux version 3.4.0-rc4+ (teawater@teawater-Precision-M4600) (gcc version 4.6.3 (GCC) ) #3 SMP Tue Apr 24 13:29:05 CST 2012\n"* 

This linux\_banner is the kernel info that Linux kernel that KGTP is tracing. If it is same with the prev kernel info, the Linux kernel debug image is right.

### <span id="page-114-0"></span>**Handle the issue that Linux kernel debug image's address info is not same with Linux kernel when it running**

In X86\_32, you will found that the Linux kernel debug image's address info is not same with Linux kernel when it running through the ways in [Make sure](#page-111-0)  [current Linux kernel debug image is right.](#page-111-0) And you determine the Linux kernel debug image is right.

This issue is because:

*Processor type and features ---> (0x1000000) Physical address where the kernel is loaded (0x100000) Alignment value to which kernel should be aligned*

The values of these two options are different. Please **note** that the "Physical address where the kernel is loaded" is not showed in config sometimes. You can get its value through search "PHYSICAL\_START".

You can handle this issue through change "Alignment value to which kernel should be aligned" same with "Physical address where the kernel is loaded".

This issue doesn't affect X86\_64.

## **Get KGTP**

## **Get KGTP through http**

Please goto<https://github.com/teawater/kgtp/archive/master.zip>get the upstream version of KGTP.

Please goto<https://github.com/teawater/kgtp/archive/release.zip>get the last release of KGTP.

## **Get KGTP through git**

Following command will get the upstream version of KGTP: *git clone https://github.com/teawater/kgtp.git*

Following command will get the last release version of KGTP: *git clone https://github.com/teawater/kgtp.git -b release*

## **Mirrors**

<https://code.csdn.net/teawater/kgtp> <https://www.gitshell.com/teawater/kgtp/> <https://git.oschina.net/teawater/kgtp>

## **Config KGTP**

Following part is the default config of KGTP inside the Makefile. With this config, KGTP will build together with current kernel that running on this machine.

#### *KERNELDIR := /lib/modules/`uname -r`/build CROSS\_COMPILE :=*

KERELDIR is set to the directory which holds the kernel you want to build for. By default, it is set to the kernel that you are running.

Please note that this directory should be Linux kernel build directory or linuxheaders directory but not the source directory but not the Linux kernel source directory. And the Linux kernel build directory should be used after build successful.

CROSS\_COMPILE is set to the prefix name of compiler that you want to build KGTP. Empty to compile with your default compiler.

ARCH is the architecture.

Or you can choose which kernel you want build with and which compiler you want use by change Makefile.

For example:

*KERNELDIR := /home/teawater/kernel/bamd64 CROSS\_COMPILE :=x86\_64-glibc\_std-ARCH := x86\_64* 

KERNELDIR is set to /home/teawater/kernel/bamd64. Compiler will use  $x8664$ -glibc std-gcc.

## **Compile KGTP**

## **Normal compile**

*cd kgtp/ make* 

In some build environment (for example Android) will get some error with user space program getmod or getframe. Please ignore this error and use the gtp.ko in this directory.

If you get error message "/usr/bin/ld: cannot find -lc" in Fedora, please use following command handle it.

*sudo yum install glibc-static*

## **Compile KGTP with some special config**

Most of time, KGTP can auto select right options to build with Various versions of Linux kernel.

But if you want config special options with yourself, you can read following part:

With this option, KGTP will not auto select any build options.

*make AUTO=0* 

With this option, KGTP will use simple frame instead of KGTP ring buffer.

The simple frame doesn't support gtpframe\_pipe. It just for debug KGTP. *make AUTO=0 FRAME\_SIMPLE=1*

- With this option, \$clock will return rdtsc value instead of local clock. *make AUTO=0 CLOCK\_CYCLE=1*
- With this option, KGTP will use procfs instead of debugfs. *make AUTO=0 USE\_PROC=1*

The options can use together, for example: *make AUTO=0 FRAME\_SIMPLE=1 CLOCK\_CYCLE=1* 

## **Install and uninstall KGTP**

KGTP don't need to be install because it can insmod directly inside its directory (See [Insmod the KGTP module\)](#page-125-0). But if you need, you can install it to your system.

Install:

*cd kgtp/ sudo make install*

Uninstall:

*cd kgtp/ sudo make uninstall* 

## **Use KGTP with DKMS**

You can use KGTP with DKMS if you want it.

Following commands will copy the files of KGTP to the directory that DKMS need.

<span id="page-122-0"></span>*cd kgtp/ sudo make dkms*

Then you can use DKMS commands to control KGTP. Please goto [http://linux.dell.com/dkms/manpage.html](#page-122-0) to see how to use DKMS.

## **Use KGTP patch for Linux kernel**

Most of time, you don't need KGTP patch because KGTP can build as a LKM and very easy to use. But to help some people include KGTP to them special Linux Kernel tree, KGTP supply patches for Linux kernel.

In the KGTP directory:

- **gtp 3.7 to upstream.patch** is the patch for Linux kernel from 3.7 to upstream.
- **gtp 3.0 to 3.6.patch is the patch** for Linux kernel from 3.0 to 3.6.
- **gtp\_2.6.39.patch is the patch** for Linux kernel 2.6.39.
- **gtp 2.6.33 to 2.6.38.patch** is the patch for Linux kernel from 2.6.33 to 2.6.38.
- **gtp 2.6.20 to 2.6.32.patch** is the patch for Linux kernel from 2.6.20 to 2.6.32.
- **gtp older to 2.6.19.patch** is the patch for Linux kernel 2.6.19 and older version.

## **Install GDB for KGTP**

The GDB that older than 7.6 have some bugs of tracepoint. And some functions of GDB are not very well.

<span id="page-124-0"></span>So if your GDB is older than 7.6 please go to [https://code.google.com/p/gdbt/](#page-124-0) to get howto install GDB for KGTP. It supplies sources of UBUBTU, CentOS, Fedora, Mandriva, RHEL, SLE, openSUSE. Also have static binary for others.

If you have issue about GDB please get help according to [Get help or report](#page-10-0)  [issues about KGTP.](#page-10-0)

# **Appendix B How to let GDB connect to KGTP**

To use KGTP function need let GDB connect to KGTP first.

## **Normal Linux**

## <span id="page-125-0"></span>**Insmod the KGTP module**

If you have installed KGTP in your system, you can:

*sudo modprobe gtp*

Or you can use the kgtp module in the directory.

*cd kgtp/ sudo insmod gtp.ko*

## **Handle the issue that cannot find "/sys/kernel/debug/gtp"**

If you got this issue, please make sure "Debug Filesystem" is opened in your kernel config first. Please goto <u>If your system use the Linux kernel that is</u> [built by yourself](#page-106-0) see how to open it.

If it is opened, please use following command mount sysfs.

*sudo mount -t sysfs none /sys/* 

Maybe you will got some error for examle "sysfs is already mounted on /sys". Please ignore it.

please use following command mount debugfs.

*mount -t debugfs none /sys/kernel/debug/*

Then you can find "/sys/kernel/debug/gtp".

## <span id="page-127-0"></span>**Make GDB connect to gtp**

#### **Load Linux kernel debug image to GDB**

You can open GDB with following command to load image:

*gdb kernel\_debug\_image\_file* Or after you open GDB, use following GDB command to load image:

*file kernel\_debug\_image\_file* According to ["Where is the current Linux kernel debug image"](#page-111-1), You can find Linux kernel debug image (kernel\_debug\_image\_file).

Please **note** that let GDB open a right vmlinux file is very important for KGTP. Please goto ["Make sure current Linux kernel debug image is right"](#page-111-0) get how to do it.

#### **GDB on the current machine**

*sudo gdb ./vmlinux (gdb) target remote /sys/kernel/debug/gtp Remote debugging using /sys/kernel/debug/gtp 0x0000000000000000 in ?? ()* 

After that, you can begin to use GDB command trace and debug the Linux Kernel.

#### **GDB on remote machine**

Use nc map the KGTP interface to port 1024.

*sudo su nc -l 1234 </sys/kernel/debug/gtp >/sys/kernel/debug/gtp #(nc -l -p 1234 </sys/kernel/debug/gtp >/sys/kernel/debug/gtp for old version netcat.)* 

After that, nc will hang there to wait connection.

*Let gdb connect to the port 1234. gdb-release ./vmlinux (gdb) target remote xxx.xxx.xxx.xxx:1234*

After that, you can begin to use GDB command trace and debug the Linux Kernel.

## **Android**

<span id="page-130-1"></span>This video introduces use GDB connect to the KGTP in the Android, Please goto [http://youtu.be/\\_UGN2j8Ctg0](#page-130-1) or [http://www.tudou.com/programs/view/FjkQ6HhPnfE/](#page-130-0) to see it.

### **Insmod the KGTP module**

**First**, make sure ADB has connected with Android.

**Second**, copy KGTP module to Android.

<span id="page-130-0"></span>*sudo adb push gtp.ko /*

Directory "/" may be read-only. You can choice other directory or use command "sudo adb shell mount -o rw,remount /" remount the directory to can write.

#### **Third**, insmod the module.

*adb shell insmod /gtp.ko*

## **Handle the issue that cannot find "/sys/kernel/debug/gtp"**

If you got this issue, please make sure "Debug Filesystem" is opened in your kernel config first. Please goto If your system use the Linux kernel that is built by yourself see howto "If [use with Linux kernel of Android"](#page-107-0) see howto open it.

If it is opened, please use following command mount sysfs.

*sudo adb shell mount -t sysfs none /sys/* Maybe you will got some error for examle "Device or resource busy". Please ignore it.

please use following command mount debugfs.

*sudo adb shell mount -t debugfs none /sys/kernel/debug/* 

Then you can find "/sys/kernel/debug/gtp".

## **GDB connect to the KGTP**

Use nc map the KGTP interface to port 1024.

*adb forward tcp:1234 tcp:1234 adb shell "nc -l -p 1234 </sys/kernel/debug/gtp >/sys/kernel/debug/gtp" #(adb shell "nc -l 1234 </sys/kernel/debug/gtp >/sys/kernel/debug/gtp" for new version netcat.)* 

After that, nc will hang there to wait connection.

Let gdb connect to the port 1234.

*gdb-release ./vmlinux (gdb) target remote :1234*

After that, you can begin to use GDB command trace and debug the Linux Kernel.

# **Appendix C Add module symbols to GDB**

Sometimes you need to add a Linux kernel module's symbols to GDB to debug it.

Add symbols with hand is not very easy, so KGTP package include an GDB python script "getmod.py" and a program "getmod" can help you.

## **How to use getmod**

"getmod" is written by C so you can use it anywhere even if in an embedded environment.

For example:

```
#Following command save Linux Kernel module info to the file 
/tmp/mi in GDB 
#command format. 
sudo getmod >/tmp/mi 
#in gdb part: 
(gdb) source /tmp/mi 
add symbol table from file "/lib/modules/2.6.39-
rc5+/kernel/fs/nls/nls_iso8859-1.ko" at 
      .text_addr = 0xf80de000 
      .note.gnu.build-id_addr = 0xf80de088 
      .exit.text_addr = 0xf80de074 
      .init.text_addr = 0xf8118000 
      .rodata.str1.1_addr = 0xf80de0ac 
      .rodata_addr = 0xf80de0c0 
        __mcount_loc_addr = 0xf80de9c0 
      .data_addr = 0xf80de9e0 
      .gnu.linkonce.this_module_addr = 0xf80dea00 
#After this GDB command, all the Linux Kernel module info is loaded
into GDB.
```
If you use remote debug or offline debug, maybe you need change the base directory. Following example is for it.

*#/lib/modules/2.6.39-rc5+/kernel is replaced to sudo ./getmod -r /home/teawater/kernel/b26* 

*sudo ./getmod -r /home/teawater/kernel/b26 >~/tmp/mi*

## **How to use getmod.py**

Please **note** that static build GDB that download from [https://code.google.com/p/gdbt/](#page-135-0) cannot use getmod.py.

Connect to KGTP before use the getmod.py.

<span id="page-135-0"></span>*(gdb) source ~/kgtp/getmod.py*

Then this script will auto load the Linux kernel module's symbols to GDB.